# **BARTEC**

# **Überwachungsgerät RLAnet**

# **Montage- und Betriebsanleitung**

Überwachungsgerät für BARTEC Wasserwarnsysteme Typ 17-85G5-2123\*\*\*\*

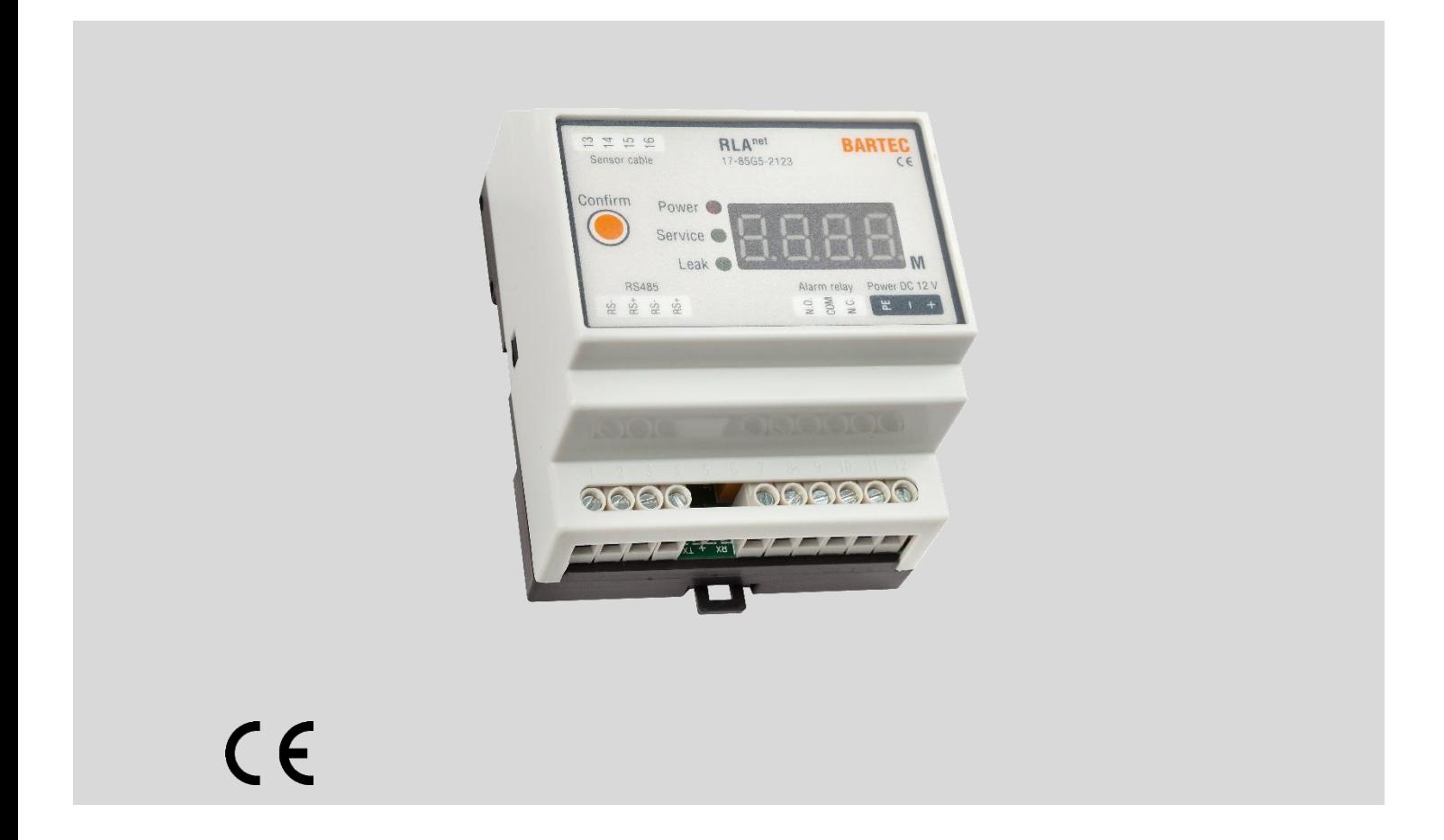

Original-Montage- und Betriebsanleitung

Sprache: DE

## **Inhaltsverzeichnis**

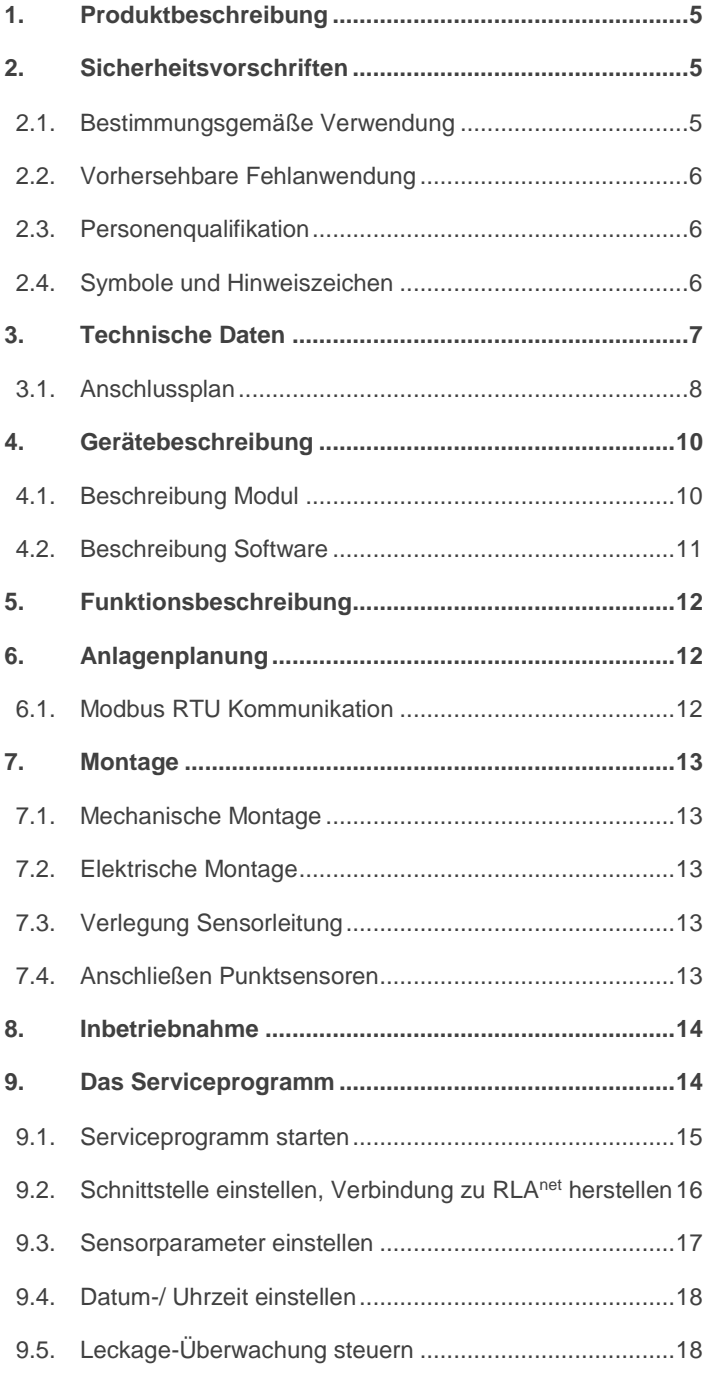

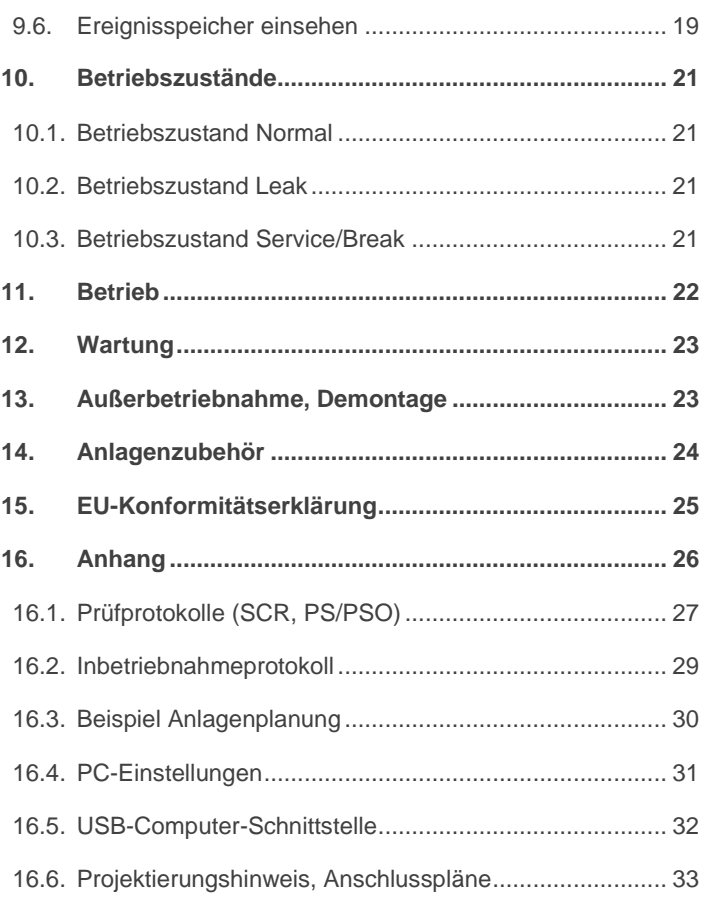

## **1. Produktbeschreibung**

Das Überwachungsgerät RLA<sup>net</sup> ist eine Komponente des BARTEC Wasserwarnsystems und dient zur Detektion von elektrisch leitfähigen und nicht elektrisch leitfähigen Flüssigkeiten.

Zusammen mit der Sensorleitung SCR und dem Punktsensor PS kann das Überwachungsgerät RLAnet elektrisch leitfähige Flüssigkeiten erkennen, zusammen mit dem Punktsensor PSO/PSO+ können elektrisch nicht leitfähige Flüssigkeiten erkannt werden.

Das System erkennt schnell und zuverlässig kleinere Leckagen und erzeugt ein optisches und akustisches Warnsignal. Zur Signalweiterleitung an die SPS oder eine Gebäudeleittechnik wird gleichzeitig der potentialfreie Kontakt geschaltet.

Mit der integrierten Software des Überwachungsgerätes RLA<sup>net</sup> ist eine genaue Lokalisierung der aufgetretenen Leckage möglich. Die Leckage wird auf einen Meter genau bestimmt und auf der vierstelligen Anzeige dargestellt.

Die Geschwindigkeit, mit der eine Leckage erkannt wird, richtet sich nach der Menge und der Leitfähigkeit der ausgetretenen Flüssigkeit. Die kürzeste Reaktionszeit erreicht die Sensorleitung SCR bei vollständiger Umspülung (ca. 5 mm Wasserhöhe) oder bei Umspülung von min. 20 cm Sensorleitungslänge. Aufgrund seiner Geometrie ist für die Erkennung durch den Punktsensor PS oder PSO/PSO+ eine Mindestmenge austretender Flüssigkeit erforderlich. Weitere Informationen finden Sie im Datenblatt des Punktsensors.

#### Produktvarianten

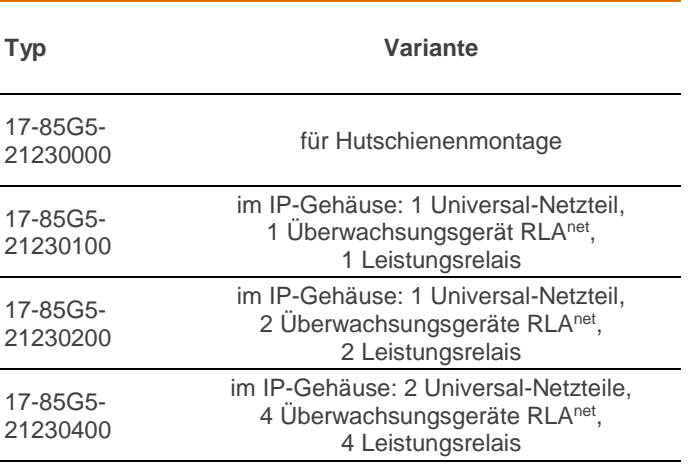

Weitere auf Anfrage

# **2. Sicherheitsvorschriften**

Das Überwachungsgerät RLA<sup>net</sup> ist nach dem Stand der Technik gebaut und betriebssicher. Um den sicheren Betrieb zu gewährleisten, ist die sorgfältige Anlagenplanung, der sachgemäße Transport, die fachgerechte Montage, Inbetriebnahme und Wartung aller verwendeter Komponenten vorausgesetzt.

RLAnet darf nur entsprechend seiner Bestimmungsgemäßen Verwendung unter Beachtung dieser Montage- und Betriebsanleitung, der gültigen nationalen Normen, Vorschriften und Zulassungen betrieben und verwendet werden (z.B. Richtlinien 2014/30/EU, DIN VDE-Serie 0100).

Die unsachgemäße Verwendung oder Handhabung des Produkts kann zu schweren Körperverletzungen oder zum Tod führen. Auch Schäden am Produkt, an der Anlage und der Umgebung sind dadurch möglich.

BARTEC GmbH übernimmt keine Haftung für Schäden, die aus der Installation und der Verwendung der Software resultieren, insbesondere nicht für Personen- und Sachschäden sowie finanzielle Verluste, die direkt oder indirekt mit der Verwendung der Software verbunden sind.

Lesen Sie diese Montage- und Betriebsanleitung komplett durch, bevor Sie Tätigkeiten am RLA<sup>net</sup> oder der Anlage vornehmen. Die angegebenen Anweisungen und Warnungen in dieser Montageund Betriebsanleitung müssen gelesen, verstanden und beachtet werden.

Die Anleitung für zukünftiges Nachschlagen in der Nähe des Überwachungsgerät RLAnet aufbewahren und ggf. an neue Besitzer weitergeben.

Technische Daten des Produktes können ohne Vorankündigung geändert werden. Schadenersatzansprüche aus Änderungen, Irrtümern oder Druckfehlern sind ausgeschlossen.

## **2.1. Bestimmungsgemäße Verwendung**

Das Überwachungsgerät RLA<sup>net</sup> dient zur Detektion und Lokalisierung von elektrisch leitfähigen und nicht elektrisch leitfähigen Flüssigkeiten. Es ist für den Einsatz außerhalb explosionsgefährdeter Bereiche bestimmt.

Das Überwachungsgerät RLA<sup>net</sup> ist zum Betrieb mit einer geeigneten Steuerleitung oder der Sensorleitung SCR und dem Punktsensor PS oder dem Punktsensor PSO/PSO+ vorgesehen.

Vor der Inbetriebnahme müssen die am Überwachungsgerät eingestellten Parameter mit den tatsächlich erforderlichen Parametern der Anlage abgeglichen und ggf. korrigiert werden. Eingestellte Parameter müssen mit den installierten Komponenten der Anlage übereinstimmen.

Alle Komponenten der Anlage dürfen nur bestimmungsgemäß und innerhalb ihrer Spezifikationen (Technischen Daten) betrieben werden. Jeweils gültige nationale

Errichtungsbestimmungen müssen eingehalten werden.

Die Hinweise in dieser Montage- und Betriebsanleitung zu den jeweiligen Lebensphasen müssen beachtet und eingehalten werden.

### **2.2. Vorhersehbare Fehlanwendung**

**Nicht zulässig** ist die Verwendung oder der Einsatz des Überwachungsgerät RLAnet:

- außerhalb seiner Bestimmungsgemäßen Verwendung
- mit nicht zugelassenen oder vorgesehenen Komponenten
- im explosionsgefährdeten Bereich
- außerhalb seiner Spezifikationen (Technische Daten)
- das technische Verändern oder Öffnen der Komponente
- ohne Beachtung der Hinweise der Montage- und Betriebsanleitung und geltender nationaler Errichtungsbestimmungen

### **2.3. Personenqualifikation**

Anwender der Überwachungsgerät RLA<sup>net</sup> darf nur geschultes Personal sein. Das Personal muss elektrotechnische Grundkenntnisse besitzen.

Die Verdrahtung bei Elektrischer Montage und ggf. bei Wartung bzw. Änderungen der installierten Anlage darf nur durch qualifizierten Elektriker durchgeführt werden.

Die Außerbetriebnahme und Demontage darf nur von einer unterwiesenen Person ausgeführt werden. Entsorgung nur durch zugelassenen Fachbetrieb zulässig.

### **2.4. Symbole und Hinweiszeichen**

Die Warnhinweise sollen vor gefährlichen Situationen, Personenund Sachschäden schützen.

In der Betriebsanleitung wird die Schwere der möglichen Gefahren durch die folgenden Signalwörter angegeben:

#### **GEFAHR!**

1

GEFAHR bezeichnet eine unmittelbar drohende Gefahr. Wenn sie nicht gemieden wird, sind Tod oder schwerste Verletzungen die Folge.

#### **WARNUNG!**

WARNUNG bezeichnet eine möglicherweise drohende Gefahr. Wenn sie nicht gemieden wird, können Tod oder schwerste Verletzungen die Folge sein.

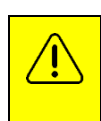

#### **VORSICHT!**

VORSICHT bezeichnet eine möglicherweise drohende Gefahr. Wenn sie nicht gemieden wird, können leichte oder geringfügige Verletzungen die Folge sein.

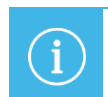

#### **ACHTUNG!**

ACHTUNG bezeichnet eine möglicherweise schädliche Situation. Wenn sie nicht gemieden wird, kann die Anlage oder etwas in ihrer Umgebung beschädigt werden.

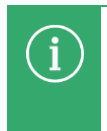

#### **HINWEIS!**

HINWEIS bezeichnet Hinweise und Informationen zum wirkungsvollen, wirtschaftlichen und umweltgerechten Umgang.

# **3. Technische Daten**

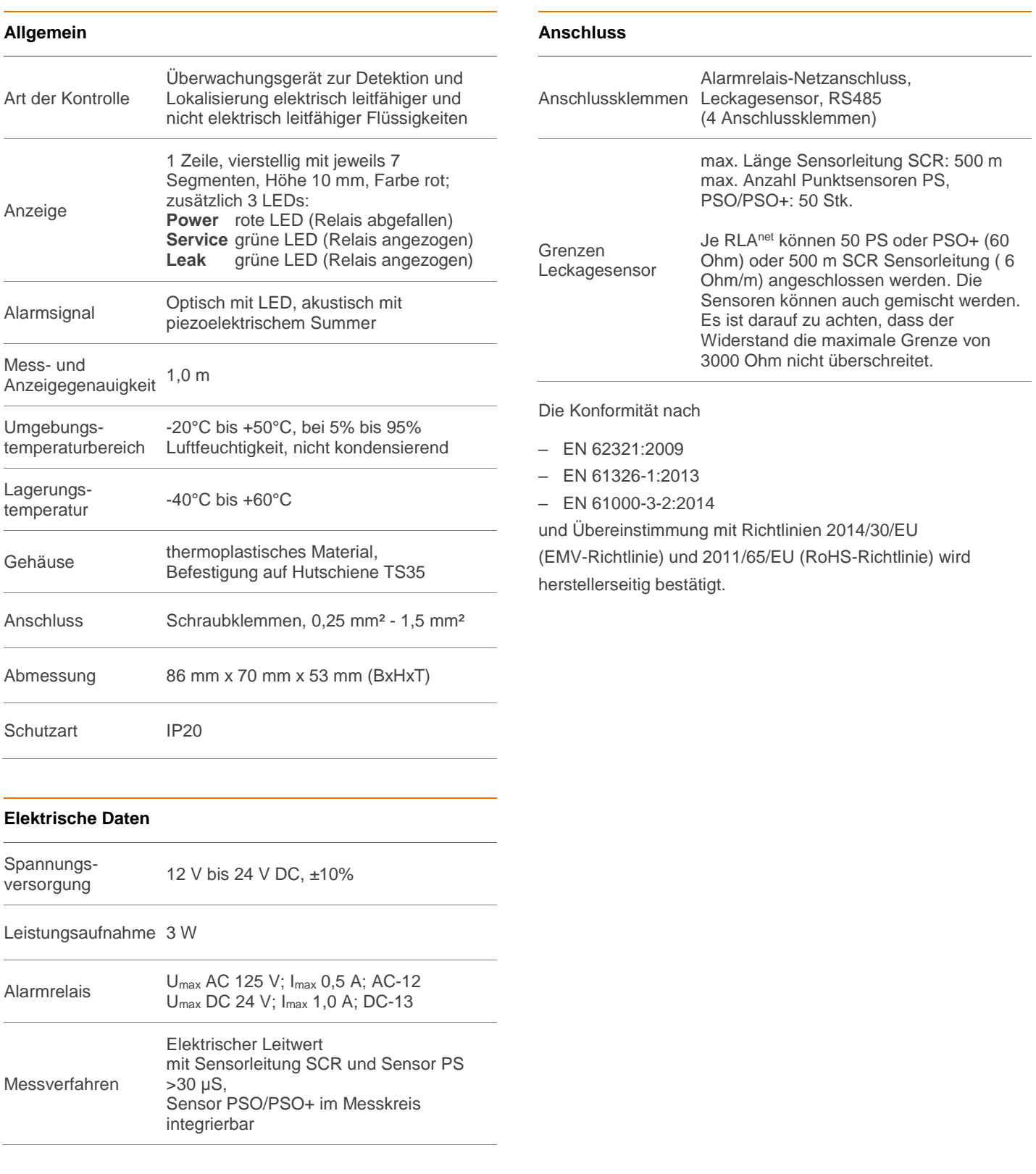

## <span id="page-7-0"></span>**3.1. Anschlussplan**

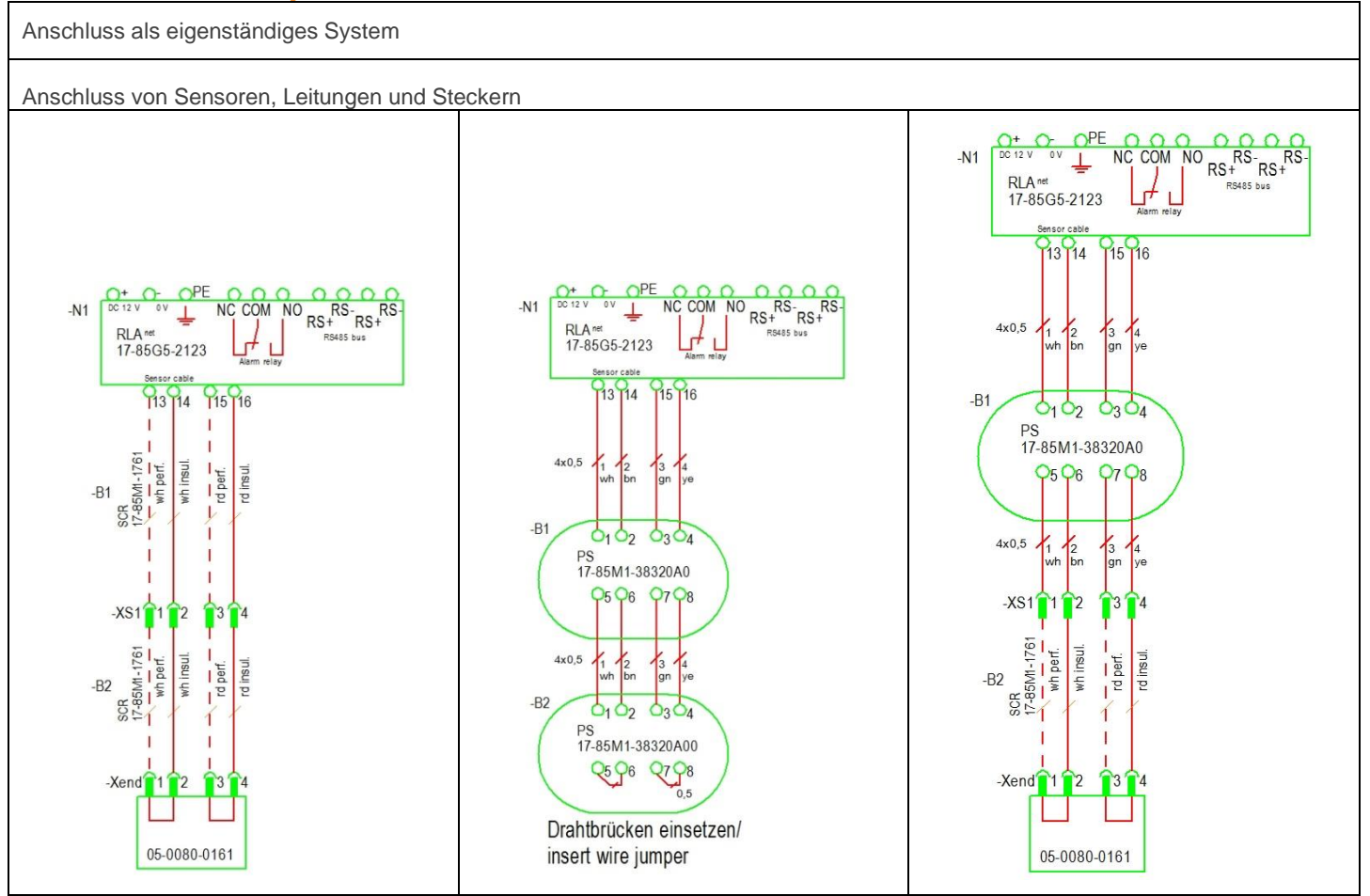

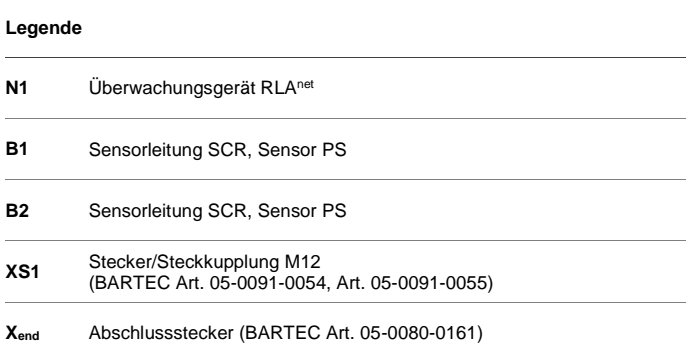

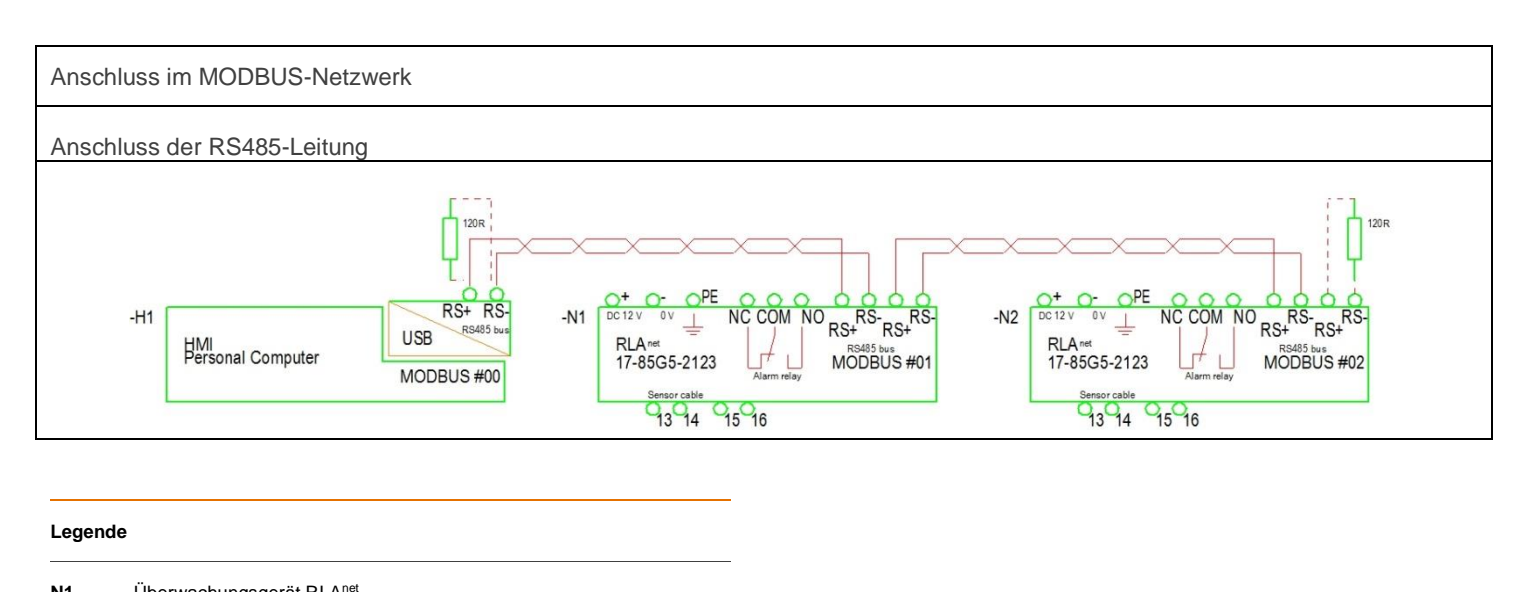

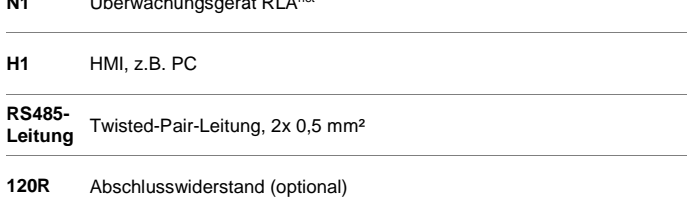

Bei Ubertragungsfehlern ist die optionale Verwendung von einem Busabschluss mit R=120 Ohm oder einer Datenleitung Z<sub>0</sub>=120 Ohm möglich.

#### **Anschluss- und Schaltsituationen**

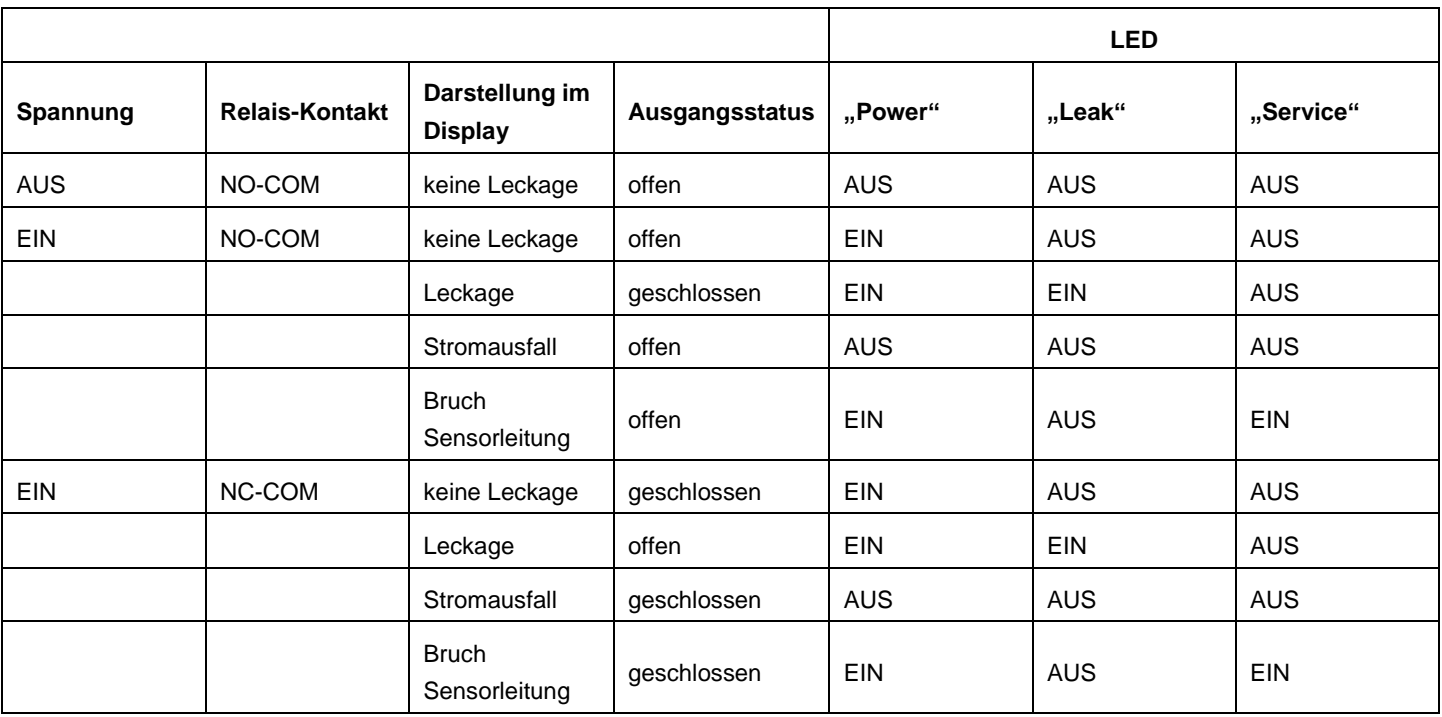

## **4. Gerätebeschreibung**

## **4.1. Beschreibung Modul**

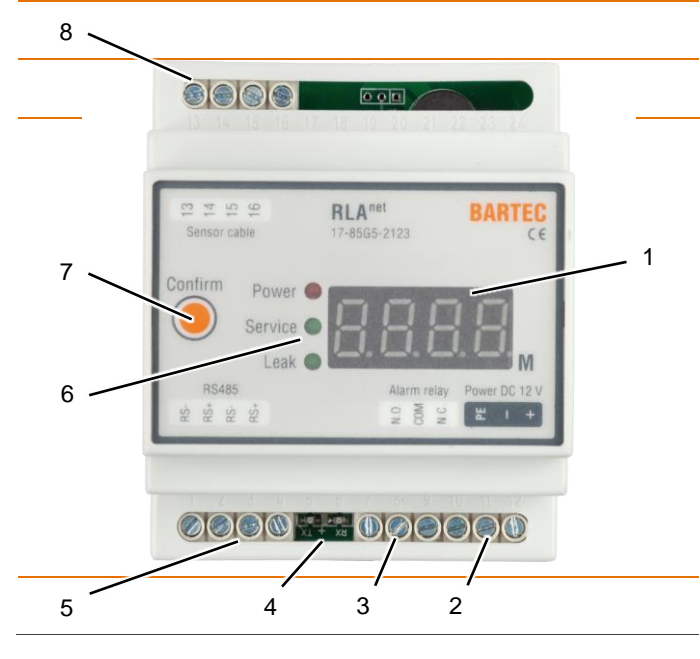

#### **Legende**

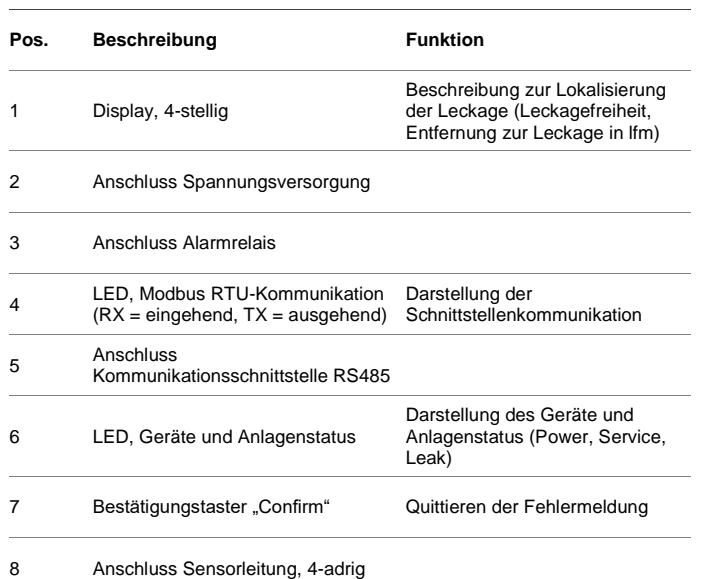

#### **Beschreibung Displayanzeige**

- ---- keine Leckage
- 12.3 Leckage bei 12 lfm
- err Leitungsbruch
- keine Anzeige kein Strom anliegend

#### **Lieferumfang**

- 1 Stk Überwachungsgerät RLA<sup>net</sup>
- 1 Stk. Datenblatt/Kurzanleitung

#### **Typenschild**

Darstellung Typenschild Beispielhaft:

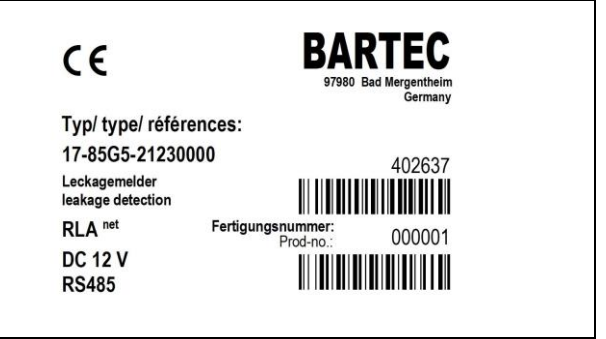

## **4.2. Beschreibung Software**

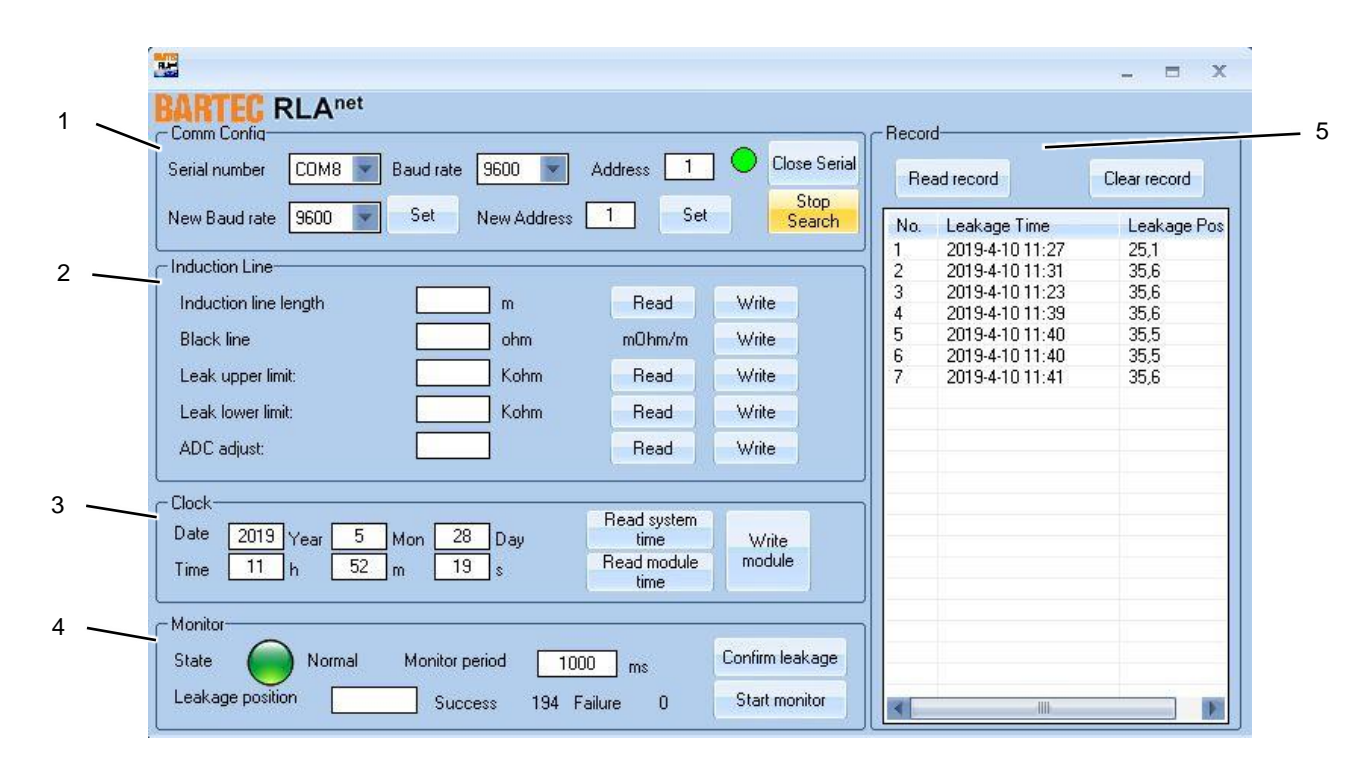

#### **Legende**

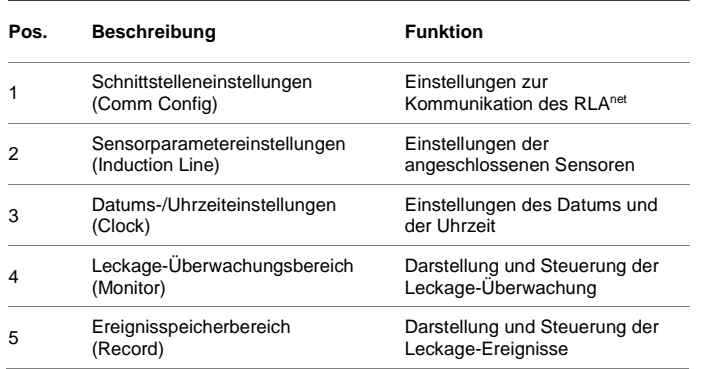

## **5. Funktionsbeschreibung**

Das RLAnet führt nach dem Einschalten einen Selbsttest durch. Alle Werte auf der Anzeige sowie alle LEDs werden für die Dauer von 1 Sekunde angezeigt. Das Alarmrelais zieht an (erregt), bis der Selbsttest abgeschlossen ist. Das RLAnet wechselt dann in den Betriebsmodus und das Alarmrelais fällt ab. Die Leckageüberwachung der Anlage ist nun aktiv. Sichtbar an: roter LED "Power".

Es sind 3 LEDs auf der Vorderseite des RLAnet vorhanden, die Betriebs- und Sensorstatus (Leckage erkannt und Leitungsbruch) angeben, sowie 2 LEDs auf der Platine für Modbus RTU-Kommunikation (RX=eingehend und TX=ausgehend).

Nach Erkennung der Leckage erzeugt das RLAnet eine Meldung, die den Ort auf den Meter genau angibt, und das Alarmrelais zieht an. Die Relaiskontakte können für einen lokalen oder "entfernten" Alarm, ein Regelventil oder andere Vorrichtungen verwendet werden.

Während der Leckagemeldung kann mit dem "Confirm"-Taster der Piepser abgeschaltet werden. Die Leckagemeldung selbst bleibt auf der Anzeige bestehen. Das Alarmrelais bleibt angezogen.

Ebenso kann im Serviceprogramm durch Betätigen des Softbuttons "Confirm leakage" der Piepser abgeschaltet werden.

Zusätzlich wird hier das RLA<sup>net</sup> für 0,5 sek zurückgesetzt, das Alarmrelais fällt ab, die LEDs und die Anzeige gehen auf "Normalzustand" (keine Leckage).

Steht weiterhin die Leckage an, erfolgt die Meldung wie beschrieben.

Bei einem Leitungsbruch des Sensors erzeugt das RLAnet eine entsprechende Meldung auf der Anzeige. Das Alarmrelais bleibt abgefallen.

# <span id="page-11-0"></span>**6. Anlagenplanung**

Die Anlage muss sorgfältig unter Beachtung aller gesetzlichen Vorgaben und unter Einhaltung der technischen Daten aller verwendeten Komponenten erfolgen.

Zur Anlagenplanung beachte auch das Kapitel [16.3](#page-29-0) "Beispiel [Anlagenplanung"](#page-29-0) und [16.6](#page-32-0) "Projektierungshinweis, [Anschlusspläne"](#page-32-0).

Beachte für Punktsensoren PSO und PSO+:

- Spannungsfall der Versorgungsleitung berücksichtigen
- Stromgrenze der Spannungsquelle einhalten

## **6.1. Modbus RTU Kommunikation**

Das RLAnet verfügt über eine digitale Schnittstelle zur Weiterleitung der Leckagesystemzustände, zum Beispiel in eine Gebäudeleitzentrale. Über diese Schnittstelle können bis zu 250 Stk. RLAnet in einem Modbus RTU-Netzwerk angesprochen werden. Anschluss in die Gebäudeleitzentrale siehe Anschlussplan in Kapitel [3.1.](#page-7-0)

Für die Parametrierung des Leckagesystems ist nur die Service-Software geeignet. Direkt-Zugriff über das Modbus RTU-Protokoll auf Systemparameter ist nicht möglich.

Die Modbus Kommunikationsparameter sind in der ergänzenden Dokumentation "RLAnet Modbus Communication Protocol" beschrieben. Diese ist unter www.bartec.com abrufbar. Stichwortsuche nach "RLA".

## <span id="page-12-0"></span>**7. Montage**

Die Montage muss sorgfältig und unter Beachtung der Angaben der Anlagenplanung, der gültigen nationalen Normen, Vorschriften und Zulassungen, der Technischen Daten der einzelnen Komponenten und dieser Montage- und Betriebsanleitung vorgenommen werden.

### **7.1. Mechanische Montage**

Das RLAnet lässt sich einfach auf einer Hutschiene TS35 mittels Hutschienenklammer aufstecken.

Das RLAnet darf nur innerhalb eines zugelassenen Elektroschaltschrankes montiert und betrieben werden. Auf ausreichende Belüftung während des Betriebes achten, ggf. Zuund Abluftkanäle im Schaltschrank vorsehen. Das RLAnet darf nicht direktem Sonnenlicht oder Feuchtigkeit ausgesetzt werden.

BARTEC empfiehlt, die Elektroden der PS-Sensoren und die Optik der PSO-Sensoren auf sauberen und fettfreien Zustand zu prüfen. Reinigen der Elektroden und der Optik mit Spiritus oder fettlösendem Haushaltsreiniger.

Die für die Installation erforderlichen Steckverbindungen der Sensoren und der Sensorleitung müssen feuchtigkeitsgeschützt verlegt werden. Bei der Überwachung von Oberflächen müssen als Zubehör erhältliche Abstandhalter zwischen Steckverbindung und Boden eingefügt werden.

## **7.2. Elektrische Montage**

#### **VORSICHT!**

Ţ

**Verletzungsgefahr durch Stromschläge**

Gerät vor der Installation von der Spannungsversorgung trennen!

Fünf Sicherheitsregeln beachten!

Technische Daten des Gerätes und Anschlussplan beachten!

Das Überwachungsgerät RLA<sup>net</sup> muss entsprechend dem Anschlussplan (siehe Technische Daten) angeschlossen werden. Vor dem Anschluss müssen die Enden von mehradrigen oder feindrähtigen Leitern abisoliert und mit Aderendhülsen bestückt werden.

Der Schutzleiter muss an das Erdungssystem der Stromversorgung angeschlossen werden. Zur Sicherstellung einer durchgehenden Erdung müssen Tests durchgeführt werden.

Die Zugentlastung aller Leitungen muss sichergestellt werden.

## **7.3. Verlegung Sensorleitung**

Beispielhaft Verlegung unter Doppelböden:

Die Sensorleitung muss auf der zu überwachenden Oberfläche aufliegen. Die Sensorleitung ggf. mit geeignetem Klebeband fixieren. Der zu beklebende Untergrund muss trocken, sauber und weitgehend staubfrei sein. Die Sensorleitung in Abständen von jeweils 1 m mit BARTEC Befestigungsband fixieren.

Sensorleitung nicht direkt auf Metallteilen fixieren. Dadurch kann das Messergebnis des RLAnet verfälscht werden. Nicht detektierende Verbindungsleitung, Schutzschlauch oder flexiblen Schlauch bei Wanddurchführungen oder

Begrenzungskonstruktionen (Leitungs-Trassen usw.) verwenden. Die Sensorleitung kann um Begrenzungskonstruktionen (Leitungs-Trassen) herum verlegt werden. Auf ausreichende Befestigung der Sensorleitung und Aufliegen der Sensorleitung auf der zu überwachenden Oberfläche achten.

Destillat aus Rohren und Kühlaggregaten darf die Sensorleitung nicht benetzen.

Beschädigungen der Sensorleitung sollten möglichst baulich vermieden werden. Ist die bauliche Vermeidung nicht möglich, kann das Kennzeichnungsschild "Empfindliche Sensorleitung" verwendet werden. Siehe Kapitel [14](#page-23-0) ["Anlagenzubehör"](#page-23-0).

## **7.4. Anschließen Punktsensoren**

Die konduktiven Punktsensoren PS und die optischen Punktsensoren PSO+ können in die Verdrahtung der Sensorleitung SCR integriert werden.

Die Angaben in der Betriebsanleitung der Punktsensoren zu Montage, Inbetriebnahme, Betrieb und Wartung sind zu beachten.

## **8. Inbetriebnahme**

In den Anwendungsdokumenten sollten die laufenden Meter der Sensorleitung SCR und/oder des Punktsensors PS, oder PSO die vom RLAnet überwacht werden, z. B. auf einem Bauplan oder auf einer allgemeinen Standortkarte dargestellt sein.

Die Gegenmaßnahmen, die bei der Meldung einer Leckage eingeleitet werden, müssen hinsichtlich Umfang und Reaktionsgeschwindigkeit an die zu vermeidenden Schäden angepasst werden. Der Eigentümer/Verwaltungsbetrieb muss sich bei der jeweiligen Versicherungsgesellschaft (Gebäudeversicherung, Haftpflichtversicherung) über die Anforderungen informieren, z. B. Prüfintervalle, Prüfumfang und Schulung des Bedienpersonals.

Das Inbetriebnahmeprotokoll im Kapitel [16.2](#page-28-0) muss bei der Inbetriebnahme unbedingt ausgefüllt werden und der Anlagendokumentation beigefügt werden.

#### **Prüfung Sensorleitung und Punktsensoren**

Gemäß Prüfprotokoll – siehe Kapitel [16.1](#page-26-0)

Gewährleistungsansprüche können nur durch Vorlage eines korrekt und vollständig ausgefüllten Abnahmeprotokolls geltend gemacht werden. Das Formular muss außerdem datiert und unterschrieben sein.

# **9. Das Serviceprogramm**

Das Programm "RLA\_net\_com" ist die softwareseitige Kommunikationsschnittstelle des Überwachungsgerätes RLAnet und wird auf einem PC abgebildet. In diesem Programm kann der Benutzer die Basisparameter des RLA<sup>net</sup> und die Anwendungsparameter der angeschlossenen Sensoren einstellen und in das RLA<sup>net</sup> hochladen.

Änderungen an den eingestellten Werten können mit dem Serviceprogramm vorgenommen werden.

Werkseitig voreingestellte Werte des RLAnet sind für den ersten Start der Überwachungsfunktion des Leckageerkennungssystems geeignet. Für die korrekte Lokalisierung der Leckage müssen die Anwendungsdaten auf die örtliche Situation und die installierte Anlage angepasst werden.

Werkseitig voreingestellte Werte für Prozessdarstellung und Parametrierung: Die Daten sind im MODBUS RTU-Protokoll verfügbar. Eine ausführliche Beschreibung finden Sie im Kapitel [9.3](#page-16-0) [Sensorparameter einstellen.](#page-16-0)

#### **ACHTUNG!** f

**Warnung vor falsch eingestellten Parametern des RLAnet**

Sollte das Programm RLA\_net\_com im Online-Modus ausgeführt werden, können wichtige Parameter des angeschlossenen RLAnet verändert werden. Dadurch kann die betriebliche Zuverlässigkeit des gesamten Wasserwarnsystems beeinträchtigt werden. Nur geschultes technisches Personal darf das Programm RLA\_net\_com im Online-Modus ausführen.

Das Programm "RLA\_net\_com" kann in den Betriebssystemen WINDOWS 7 / 8 / 10 ausgeführt werden.

Es kann in ein beliebiges Verzeichnis auf dem PC kopiert werden, die serielle USB-Schnittstelle des PCs kann verwendet werden (siehe dazu auch die ergänzende Hinweise und Protokolle im Kapite[l 16](#page-25-0) ["Anhang"](#page-25-0)).

## **9.1. Serviceprogramm starten**

Das Programm RLA\_net\_com wird durch Doppelklick auf die EXE-Datei gestartet. Daraufhin beginnt die Installation.

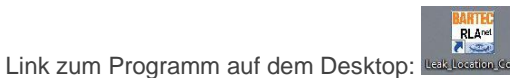

Wenn Sie dazu aufgefordert werden, klicken Sie auf die gewünschte Sprache, um sie auszuwählen:

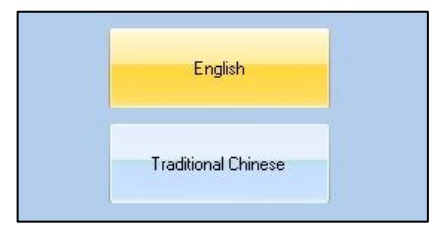

Daraufhin wird der Startbildschirm angezeigt:

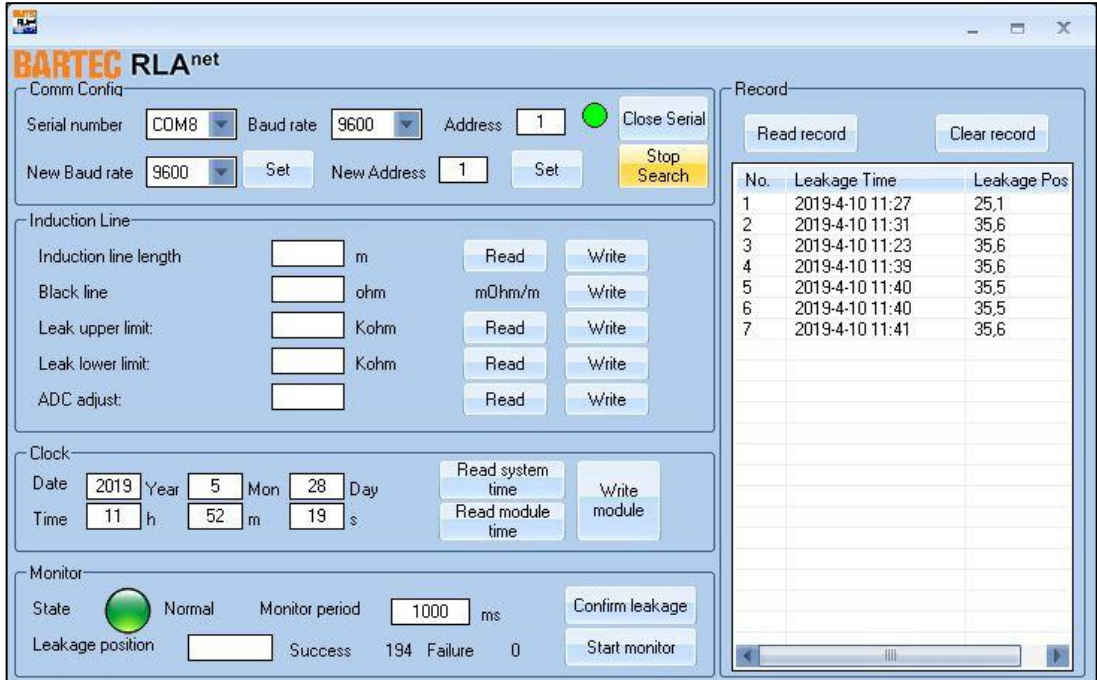

#### **Eingestellte Basisparameter (Werkseinstellungen)**

Serial number: COM1

Baud rate: 9600

MODBUS-RTU-Adresse: 0

## **9.2. Schnittstelle einstellen, Verbindung zu RLAnet herstellen**

Softwarebereich Com Config

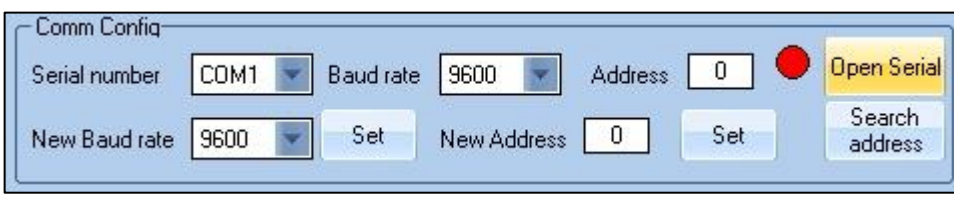

*Abbildung 1 Programmbereich Comm Config, Kommunikation unterbrochen*

Im Abschnitt Com Config können Kommunikationseinstellungen zwischen Software und RLAnet vorgenommen werden.

In der oberen Zeile können Werte eingegeben werden, über welche Schnittstelle (Serial number), mit welcher Geschwindigkeit (Baud rate) und welche Position bzw. welcher der angeschlossenen Überwachungsgeräte RLA<sup>net</sup> der gesamten Anlage (Address) angesprochen werden soll.

In der unteren Zeile können die Werte Geschwindigkeit und Position, mit denen der angewählte RLA<sup>net</sup> bisher angesprochen wurde, verändert werden. Dazu muss die jeweils vorhandene Drop-Down-Liste verwendet werden. Speichern der neuen Werte jeweils mit dem Button Set. Mit dem Button Open Serial/Close Serial kann die Kommunikation der Software und den angeschlossenen RLAnet der gesamten Anlage gestartet oder beendet werden. Den jeweils aktuellen Status der Kommunikation zeigt die rote oder grüne Anzeige. Mit dem Button Search address kann die vergebene Adresse des angeschlossenen RLA<sup>net</sup> angezeigt werden.

#### **ACHTUNG!**

### **Warnung vor falsch eingestellten Parametern des RLAnet**

Bei einer Änderung der Adresse in einem bestehenden Netzwerk mit mehreren angeschlossenen RLA<sup>net</sup> - Geräten wird empfohlen, die zugehörige Dokumentation des Wasserwarnsystems einzusehen. Erstellen oder ändern Sie eine Zuordnungstabelle, die den Gerätenamen des RLA<sup>net</sup>, die Modbus-Adresse, den Standort, Warnbeschriftungen, Sensorparameter usw. enthält. Beachte Anhang dieser Montage- und Betriebsanleitung.

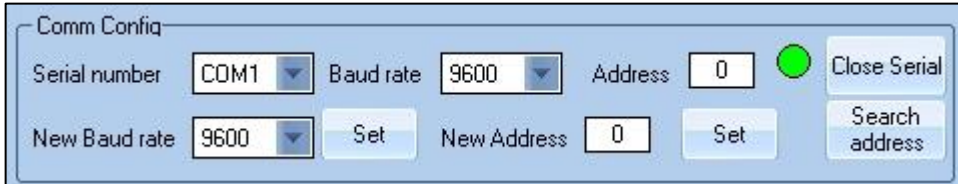

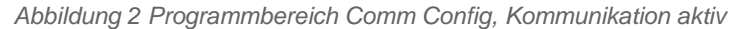

Ist die "Serial number" des COM ports falsch, erscheint folgende Fehlermeldung:

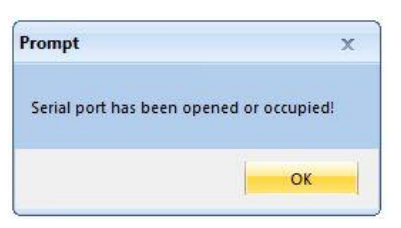

In diesem Fall muss die Einstellung des COM ports überprüft werden. Beachte auch Kapitel [16.4](#page-30-0) ["PC-Einstellungen"](#page-30-0) und [16.5](#page-31-0) ["USB-](#page-31-0)[Computer-Schnittstelle"](#page-31-0).

## <span id="page-16-0"></span>**9.3. Sensorparameter einstellen**

Softwarebereich Induction Line

#### **ACHTUNG!**

**Warnung vor falsch eingestellten Parametern des RLAnet**

Eingestellte Parameter müssen mit den installierten Komponenten der Anlage übereinstimmen. Beachte Sensorlänge bzw. Anzahl der Sensoren.

Für eine präzise Ortungsfunktion ist es wichtig, die Parameter Induction line length und Black line so einzustellen, dass sie mit den Daten des Sensors übereinstimmen, der an das RLAnet angeschlossen ist.

Die Anwendungsparameter des angeschlossenen Sensors (Verbindung/Länge) sind:

Induction line length: \_\_\_ m

Black line: \_\_\_ Ohm

#### **Beispiel 1:**

Es ist eine 30 m lange Sensorleitung SCR angeschlossen.

(Nennwert des SCR: 6,0 Ohm/m)

Induction line length: 30 m; klicken Sie auf die Schaltfläche "Write".

Black line: 180 Ohm (30 m \* 6,0 Ohm/m = 180 Ohm); klicken Sie auf die Schaltfläche "Write".

Der folgende Nennwert wird als Ergebnis der internen Berechnung des RLA<sup>net</sup> angezeigt: 6000 mOhm/m

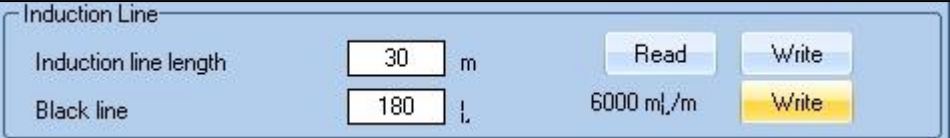

#### **Beispiel 2:**

Anschluss einer 30 m langen Sensorleitung SCR sowie von 2 Punktsensoren PS in Reihe

(Nennwert des SCR: 6,0 Ohm/m)

(Nennwert des PS: 60 Ohm, entspricht 10 m)

Induction line length: 50 m (30 m + 2\*10 m); klicken Sie auf die Schaltfläche "Write".

Black line: 300 Ohm (30 m \* 6,0 Ohm/m + 2\*60 Ohm = 300 Ohm); klicken Sie auf die Schaltfläche "Write".

Der folgende Nennwert wird als Ergebnis der internen Berechnung des RLAnet angezeigt: 6000 mOhm/m

Die nachfolgenden Parameter verbleiben in der Werkseinstellung.

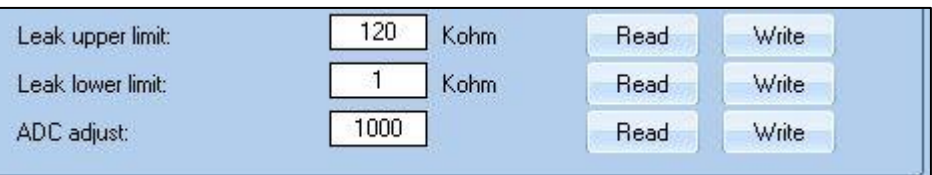

## **9.4. Datum-/ Uhrzeit einstellen**

Softwarebereich Clock

Das RLAnet erfasst Datum und Uhrzeit.

Für eine korrekte Aufzeichnung im Ereignisspeicher empfiehlt es sich, die Uhr des RLA<sup>net</sup> auf die tatsächliche Zeit einzustellen.

Verwenden Sie dazu die unten abgebildeten Felder und Schaltflächen.

**Beschreibung Software-Bereich 'Clock':**

"Read system time" liest Datum und Uhrzeit des Computers

"Write module" schreibt dann Datum und Uhrzeit des Computers in das RLA<sup>net</sup>.

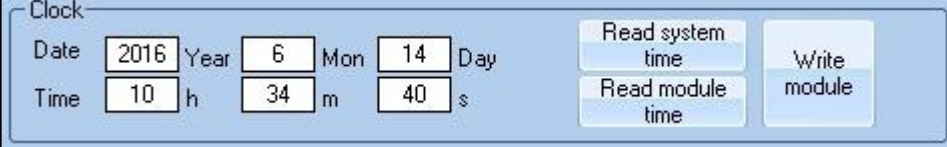

## **9.5. Leckage-Überwachung steuern**

Softwarebereich Monitor

Das Programm kann mit der PC-Maus bedient werden. Es fungiert im Prinzip als Remote-Konsole für das eigentliche RLA<sup>net</sup>-Gerät.

#### **ACHTUNG!**

**Warnung vor falsch eingestellten Parametern des RLAnet**

Eingestellte Parameter müssen mit den installierten Komponenten der Anlage übereinstimmen. Beachte Sensorlänge bzw. Anzahl der Sensoren.

Die Anwendungsparameter dürfen nur auf Anweisung des betreibenden Unternehmens geändert werden. Es empfiehlt sich außerdem, in den Projektplanungsdokumenten nachzulesen.

#### **Beschreibung Software-Bereich 'Monitor':**

**State** beschreibt den aktuellen Betriebszustand (Normal, Leak, Service/Break).

Hinter **Monitor period** wird die gewünschte Überwachungszykluszeit eingegeben, in der ein Prüfimpuls gesendet wird. Voreinstellung: 1000ms

**Leakage position** gibt an, in welcher Entfernung eine Leckage erkannt wurde (Genauigkeit 1 m).

**Success** ist ein Zähler, der die gesendeten und fehlerfrei zurückgemeldeten Prüfimpulse pro eingestellter Zeit zählt. Er startet automatisch mit dem Start der Überwachung der Anlage durch Betätigen des Buttons Start monitor. Die Zählung wird bei Betätigen des Buttons Stop monitor zurückgesetzt.

**Failure** ist ein Zähler, der die gesendeten und fehlerhaft zurückgemeldeten Prüfimpulse pro eingestellter Zeit zählt. Failure bedeutet, dass ein Fehler in der Verdrahtung bzw. Modbus-Kommunikation vorliegt, es bedeutet nicht, dass ein Fehler in der Sensorleitung SCR vorliegt.

Mit dem Button **Start/Stop Monitor** wird die Echtzeit-Visualisierung der Leckageüberwachung der Anlage gestartet oder beendet. Gleichzeitig wird ein Zähler gestartet, der den fehlerfreien oder fehlerhaften Prüfimpuls zurückmeldet (Zähler Success, Zähler Failure).

Mit dem Button **Confirm leakage** wird der Leckage-Warnhinweis bestätigt und das Warnsignal beendet.

## **ACHTUNG!** f **Warnung vor unbeseitigter Leckage** Durch Betätigen des Buttons Confirm leakage wird das RLAnet zurückgesetzt. Die Fehleranzeige im Display wird gelöscht. Überprüfung der Anlage auf vorhandene Leckage nötig! Ggf. Beseitigung der Leckageursache veranlassen. Der Button Confirm leakage sollte nur von dem für Fehlersuche und Reparatur zuständigen Servicepersonal betätigt werden.

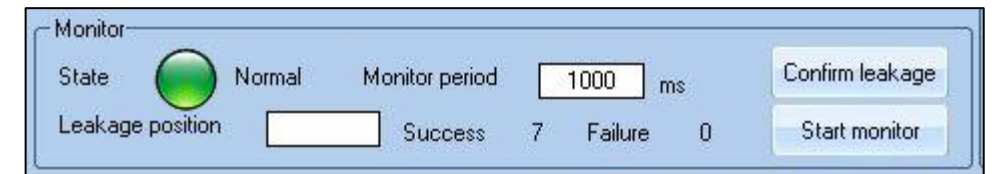

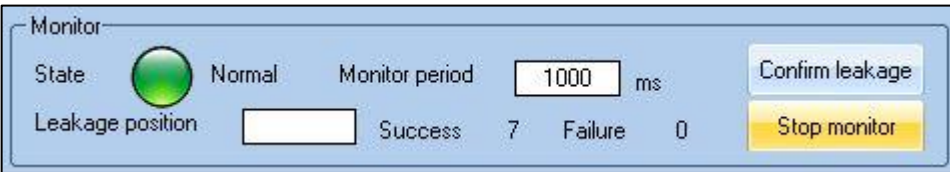

## **9.6. Ereignisspeicher einsehen**

Softwarebereich Record

Das RLAnet legt bis zu 32 Ereignisse in seinem Speicher ab. Alle weiteren Ereignisse werden nicht gespeichert.

Diese gespeicherten Ereignisse lassen sich über die Schaltfläche "Read record" abrufen.

Durch Klicken auf die Schaltfläche "Clear record" kann der Speicher gelöscht werden.

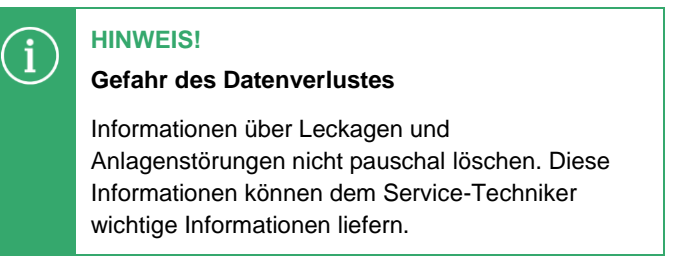

Der Bericht kann nur bei beendetem Überwachungsmodus des Serviceprogramms angezeigt werden, d.h. der Button "Stop Monitor" des Softwarebereiches Monitor wurde betätigt.

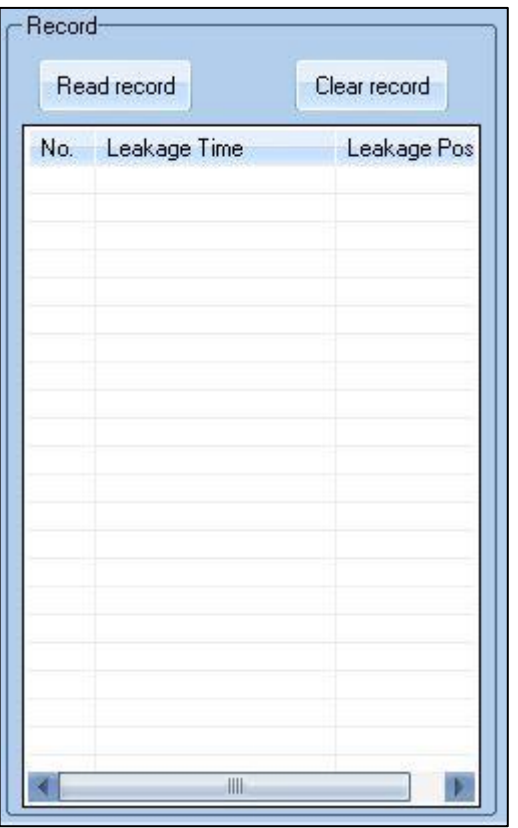

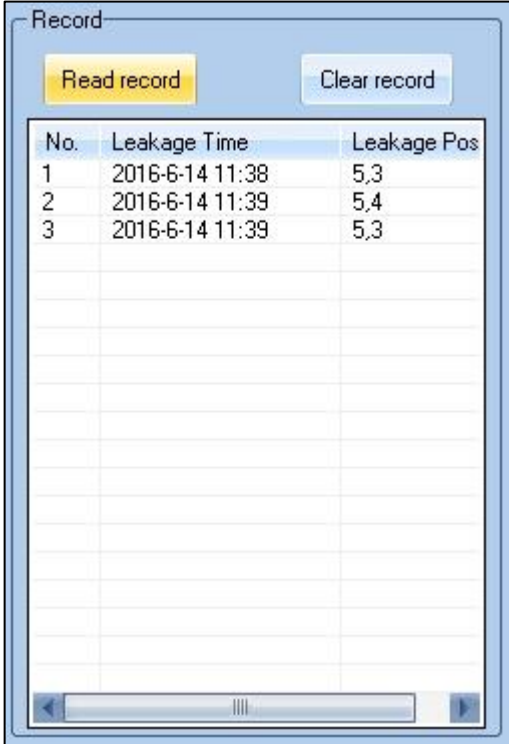

## **10. Betriebszustände**

### **10.1. Betriebszustand Normal**

Klicken Sie auf die Schaltfläche "Start monitor", um den Überwachungsmodus zu starten.

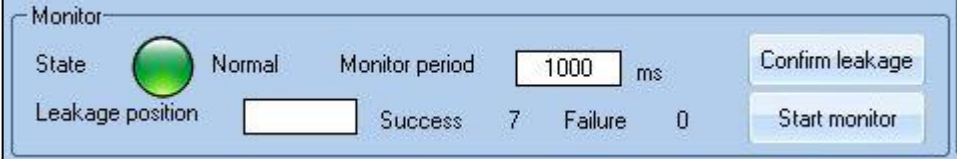

Der Zustand "Normal" gibt an, dass entlang der Sensoren keine Leckage erkannt wurde und dass keine Fehler in der Sensorverdrahtung vorliegen.

Der Wert des Zählers "Success" erhöht sich.

Klicken Sie auf die Schaltfläche "Stop monitor", um den Überwachungsmodus zu beenden.

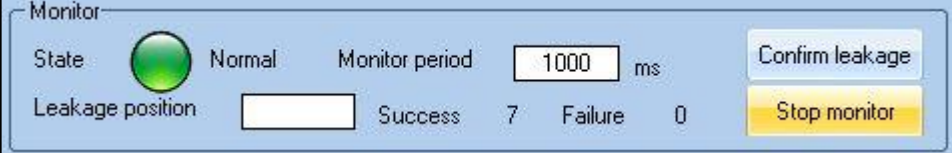

### **10.2. Betriebszustand Leak**

Klicken Sie auf die Schaltfläche "Start monitor", um den Überwachungsmodus zu starten.

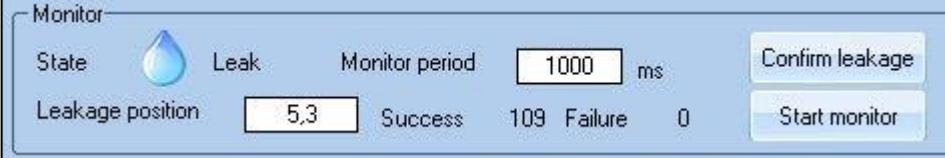

Der Zustand "Leak" gibt an, dass entlang der Sensoren eine Leckage erkannt wurde.

Die Leckage wird im Feld "Leakage position" mit einer Genauigkeit von 1 Meter angezeigt.

Klicken Sie auf die Schaltfläche "Stop monitor", um den Überwachungsmodus zu beenden.

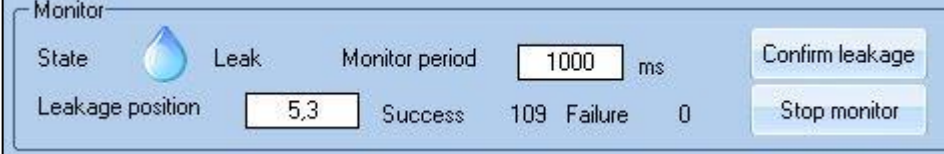

### **10.3. Betriebszustand Service/Break**

Klicken Sie auf die Schaltfläche "Start monitor", um den Überwachungsmodus zu starten.

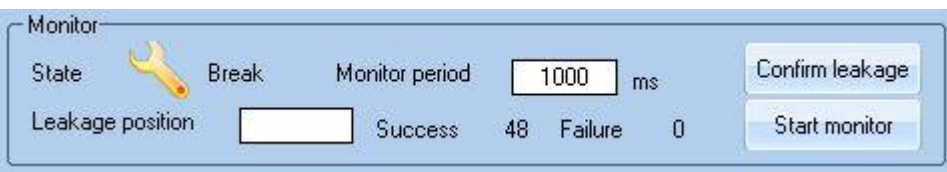

Der Zustand "Break" gibt an, dass eine Störung der Sensoren oder der Sensorverdrahtung vorliegt.

Klicken Sie auf die Schaltfläche "Stop monitor", um den Überwachungsmodus zu beenden.

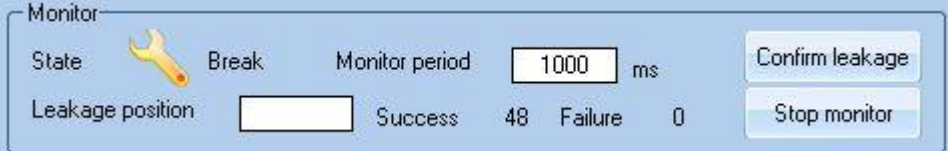

# **11. Betrieb**

Während des Betriebes des RLA<sup>net</sup> kann die installierte Anlage auf Leckagen überwacht werden. Voraussetzung ist, dass die Anlage fachgerecht installiert und in Betrieb genommen wurde. Das RLA<sup>net</sup> zeigt die aktuellen Betriebszustände der Anlage auf dem Gerät und der Software an.

Die Produktlebensdauer des RLAnet ist auf mehr als 10 Jahre ausgelegt.

Das Produkt ist zum dauerhaften Einsatz geeignet und ist wartungsfrei.

Im Störungs- oder Leckagefall überprüfen Sie zuerst die Funktion des nachgeschalteten Betriebsmittels.

Die folgende Tabelle zeigt einige Störungssituationen, deren Ursache bzw. Auswirkung und die zu ergreifenden Maßnahmen.

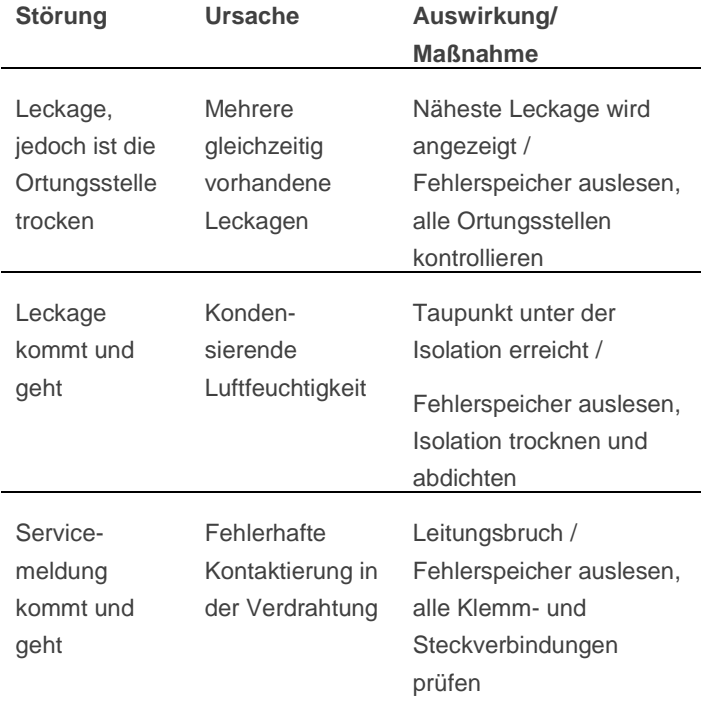

## **12. Wartung**

## **VORSICHT!**

**Verletzungsgefahr durch Stromschläge** Gerät vor der Installation von der Spannungsversorgung trennen!

Fünf Sicherheitsregeln beachten!

Das Produkt RLAnet ist zum dauerhaften Einsatz geeignet und wartungsfrei.

BARTEC empfiehlt jedoch, das gesamte Leckagesystem mindestens einmal im Jahr einer Inspektion zu unterziehen.

Die Sensorleitung SCR und der Punktsensor PS/PSO sind weitestgehend wartungsfrei. BARTEC empfiehlt, die Elektroden der PS-Sensoren und die Optik der PSO-Sensoren auf sauberen und fettfreien Zustand zu prüfen. Reinigen der Elektroden und der Optik mit Spiritus oder fettlösendem Haushaltsreiniger.

Müssen Änderungen an der installierten Anlage vorgenommen werden, müssen ggf. die Hinweise zur Montage im Kapitel [7](#page-12-0) und die Informationen zur Modbus RTU Kommunikation im Kapitel [6](#page-11-0) beachtet werden.

Hinweis: Ggf. Prüfintervalle der jeweiligen Versicherungsgesellschaft (Gebäudeversicherung, Haftpflichtversicherung) einhalten.

## **13. Außerbetriebnahme, Demontage**

#### **VORSICHT!**

**Verletzungsgefahr durch Stromschläge**

Gerät vor der Installation von der Spannungsversorgung trennen!

Fünf Sicherheitsregeln beachten!

- Anschlussleitung von den Klemmen lösen und von der Anschlussdose trennen
- Gerät von der Halterung lösen und entfernen.

Demontieren Sie das Leckageüberwachungssystem unter Beachtung der geltenden örtlichen Arbeitsschutz- und Umweltvorschriften. Sortieren Sie die Bauteile nach den Materialien. Führen Sie die Bestandteile der Wiederverwertung zu:

- Metalle verschrotten
- Kunststoffelemente zum Recycling geben
- Übrige Komponenten nach Materialbeschaffenheit

Elektroschrott und Elektronikkomponenten unterliegen der Sondermüllbehandlung. Die örtliche Kommunalbehörde oder spezielle Entsorgungsfachbetriebe geben Auskunft zur umweltgerechten Entsorgung.

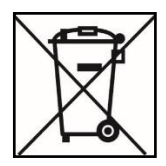

# <span id="page-23-0"></span>**14. Anlagenzubehör**

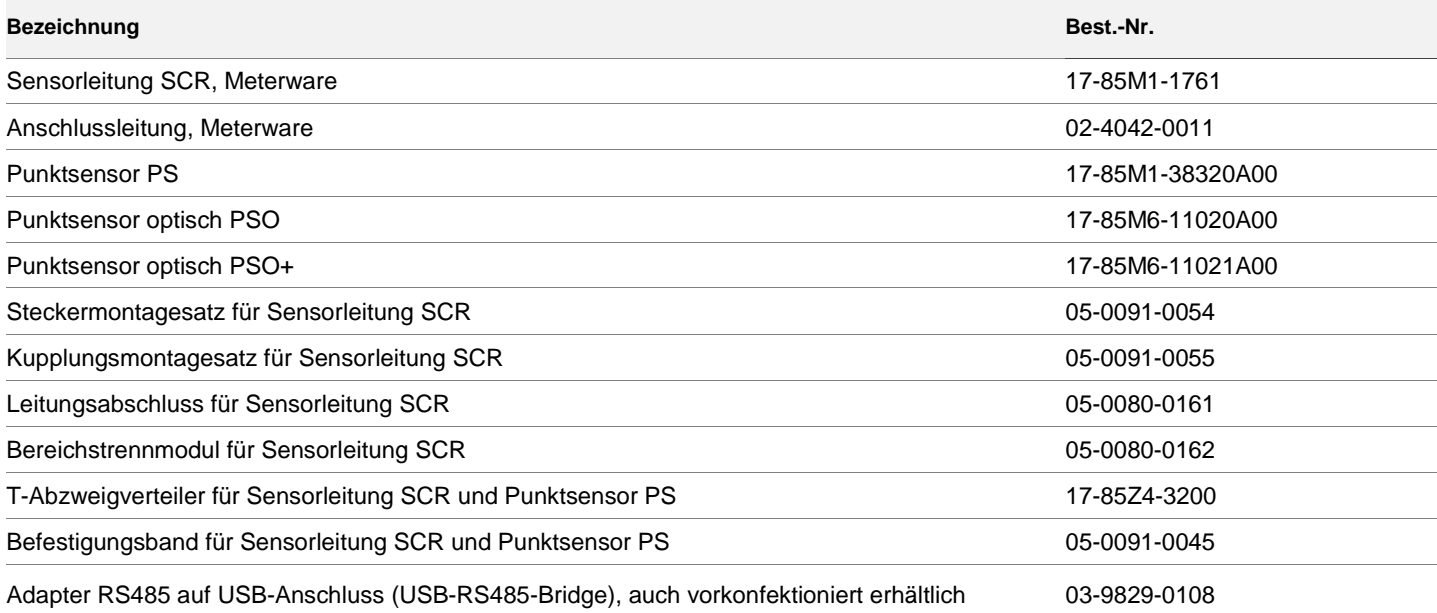

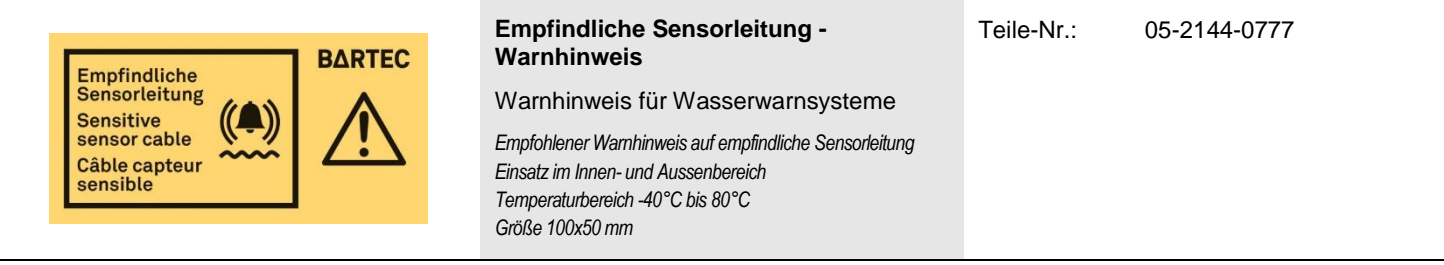

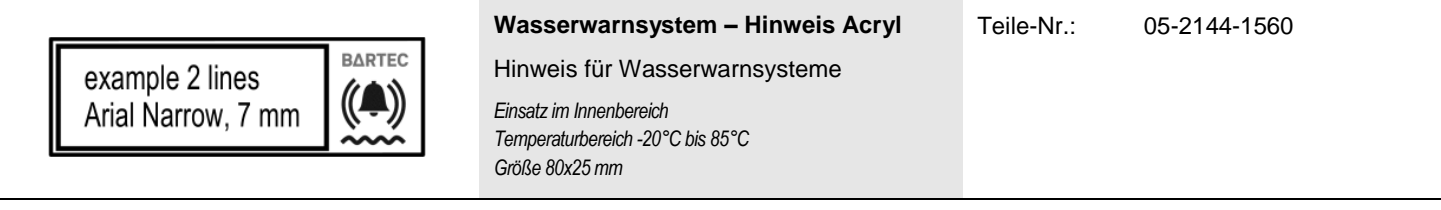

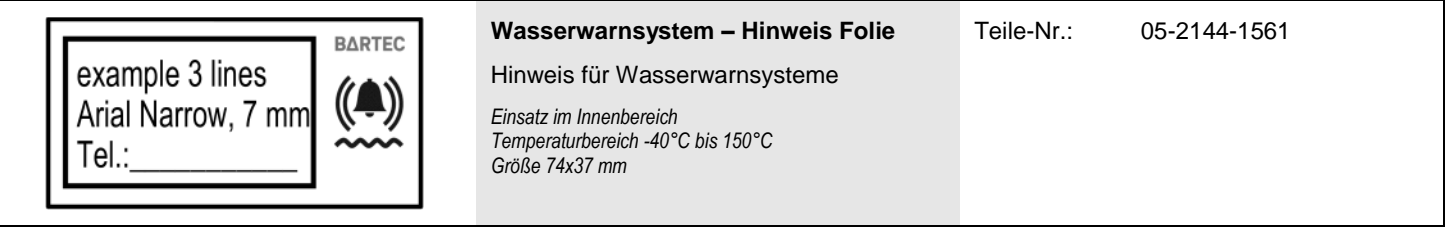

# **15. EU-Konformitätserklärung**

EU Konformitätserklärung **EU Declaration of Conformity** Déclaration UE de conformité **BARTEC GmbH** Max-Eyth-Straße 16 97980 Bad Mergentheim  $N^{\circ}$ 11-85G5-7C0001 Germany Wir We **Nous BARTEC GmbH.** erklären in alleiniger declare under our sole attestons sous notre seule Verantwortung, dass das Produkt responsabilité que le produit responsibility that the product Überwachungs-**Electronic monitoring unit** Electronique de supervision RLA<sup>net</sup> elektronik RLA<sup>net</sup>  $RLA<sup>net</sup>$ 17-85G5-2123/\*\*\*\* se référant à cette attestation auf das sich diese Erklärung to which this declaration relates is bezieht den Anforderungen der in accordance with the provision of correspond aux dispositions des folgenden Richtlinien (RL) the following directives (D) directives (D) suivantes entspricht EMV-Richtlinie 2014/30/EU EMC-Directive 2014/30/EU CEM-Directive 2014/30/UE **RoHS-Richtlinie RoHS-Directive RoHS-Directive** 2011/65/UE 2011/65/EU 2011/65/EU und mit folgenden Normen oder and is in conformity with the et est conforme aux normes ou normativen Dokumenten following standards or other documents normatifs ci-dessous übereinstimmt normative documents EN 62321:2009 EN 61326-1:2013 EN 61000-3-2:2014 EN 61000-3-3:2013 Procédure de contrôle Verfahren der internen **Procedure of internal** Fertigungskontrolle control of production interne de fabrication  $\epsilon$ Bad Mergentheim, den 01.09.2016 i.V. Tobias Dold i.V. Michael Schulte Leiter Produktmanagement Leiter GW PZ EHT

## <span id="page-25-0"></span>**16. Anhang**

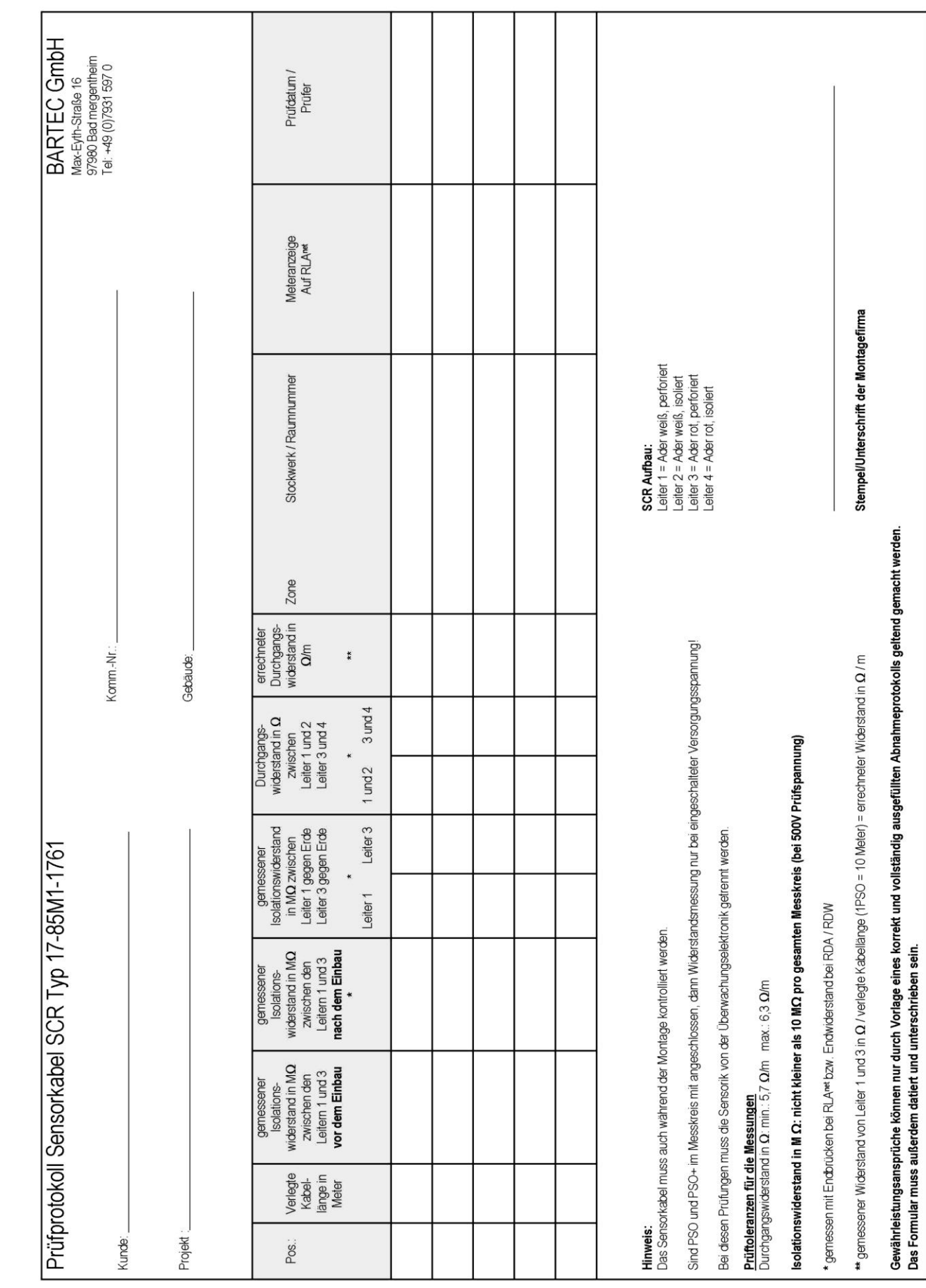

## <span id="page-26-0"></span>**16.1. Prüfprotokolle (SCR, PS/PSO)**

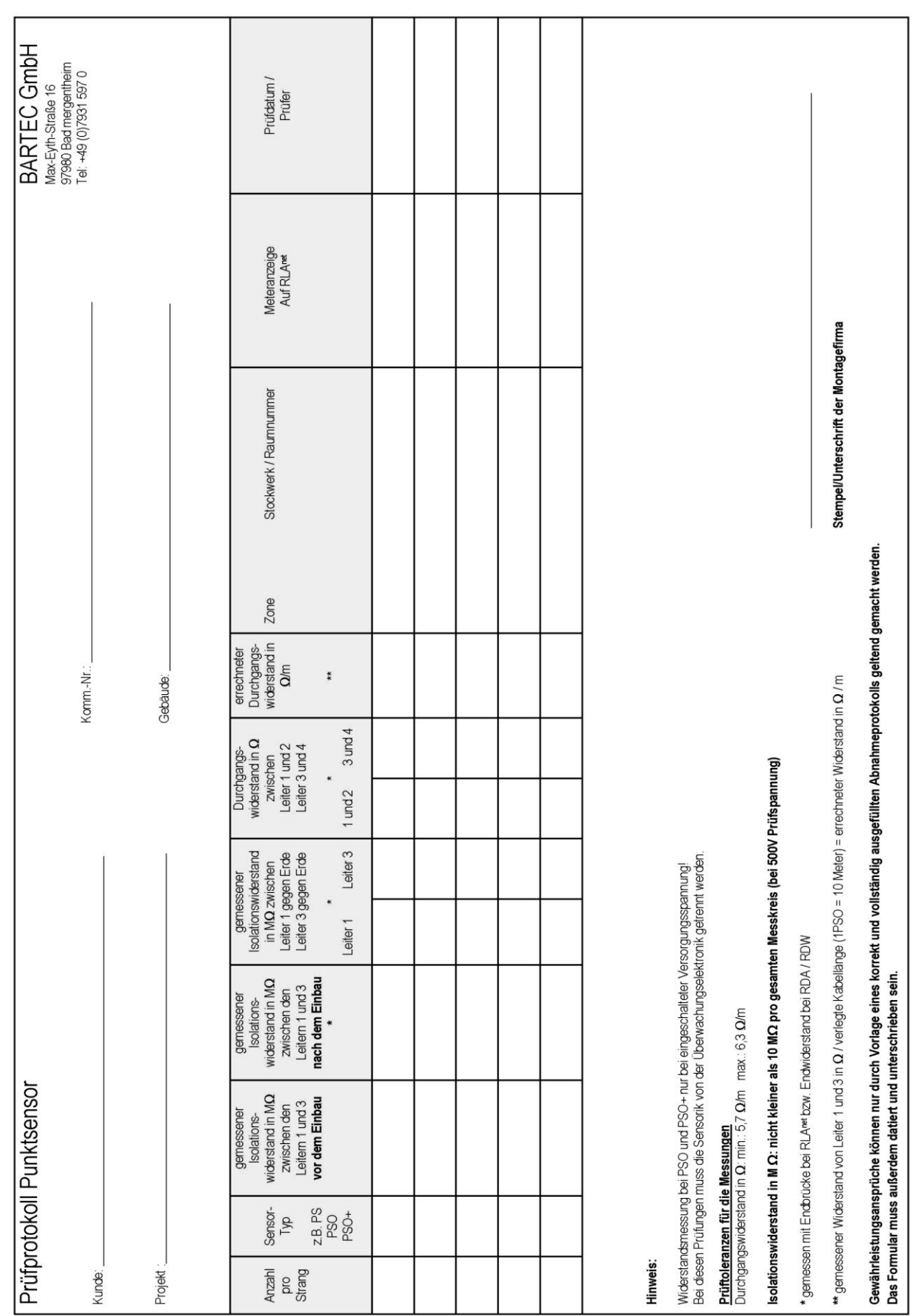

11-85F3-7D0001/A-03/2018-EHT-205600

## <span id="page-28-0"></span>**16.2. Inbetriebnahmeprotokoll**

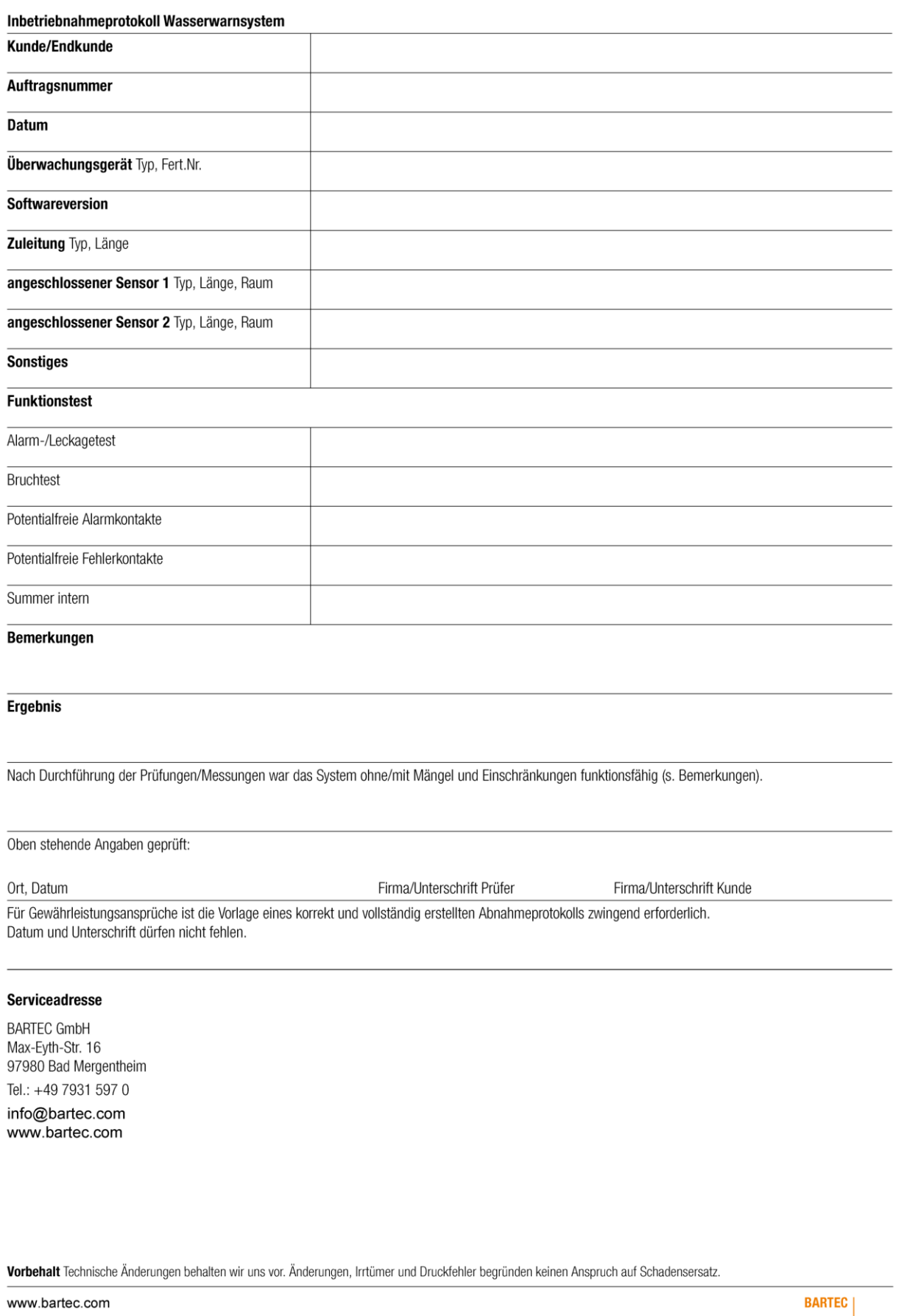

## <span id="page-29-0"></span>**16.3. Beispiel Anlagenplanung**

Beispiel für ein Projektplanungsdokument, insbesondere eine "Dokumentation des Wasserwarnsystems":

Erstellen oder ändern Sie eine Zuordnungstabelle, die den Gerätenamen des RLAnet, die Modbus-Adresse, den Standort, Warnbeschriftungen, Sensorparameter usw. enthält.

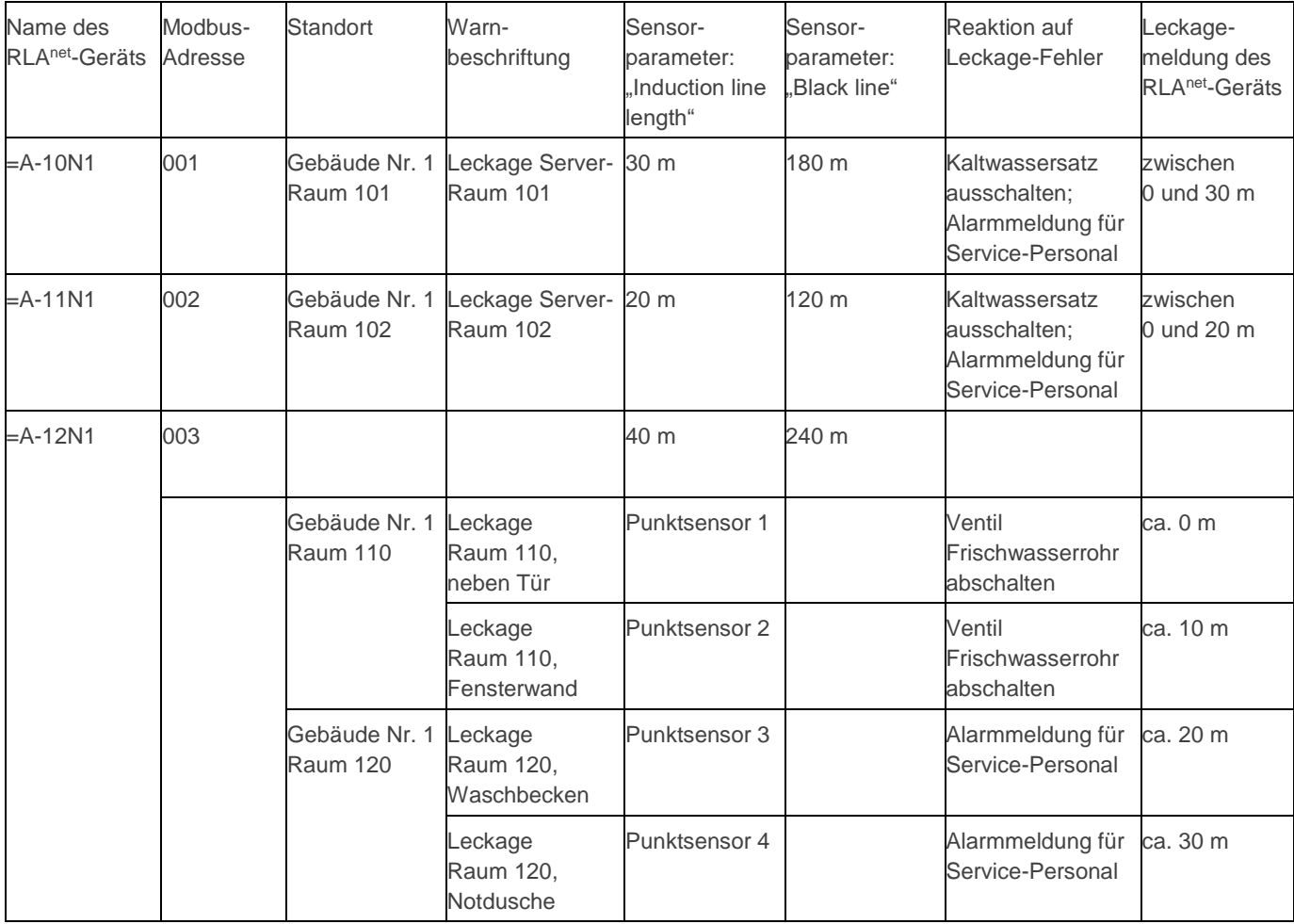

#### **ACHTUNG!**

#### **Warnung vor falsch eingestellten Parametern des RLAnet**

Adressänderung von RLA<sup>net</sup> – Geräten in einem vorhanden Netzwerk nicht zulässig.

Bei einer Änderung der Adresse in einem bestehenden Netzwerk mit mehreren angeschlossenen RLA<sup>net</sup> -Geräten wird empfohlen, die zugehörige Dokumentation des Wasserwarnsystems einzusehen. Erstellen oder ändern Sie eine Zuordnungstabelle, die den Gerätenamen des RLAnet, die Modbus-Adresse, den Standort, Warnbeschriftungen, Sensorparameter usw. enthält. Beachte Anhang dieser Montage- und Betriebsanleitung.

## $(i)$

 $\left( \mathbf{i}\right)$ 

#### **ACHTUNG!**

**Warnung vor falsch eingestellten Parametern des RLAnet**

Eingestellte Parameter müssen mit den installierten Komponenten der Anlage übereinstimmen. Beachte Sensorlänge bzw. Anzahl der Sensoren.

## <span id="page-30-0"></span>**16.4. PC-Einstellungen**

Wenn das "Plug&Play" des USB-Adapters nicht funktioniert, empfiehlt es sich, die Treiber zu aktualisieren.

Dazu muss im [Gerätemanager] des WINDOWS-Betriebssystems unter [Anschlüsse (COM & LPT)] das Gerät "USB Serial Port" durch Rechte-Maus-klick [Treiber aktualisieren] aufgerufen werden.

Die COM-Schnittstelle für den "USB Serial Port" wird vom Betriebssystem automatisch vergeben. Sie kann ausgelesen werden.

Beispiel: COM8 zugewiesen

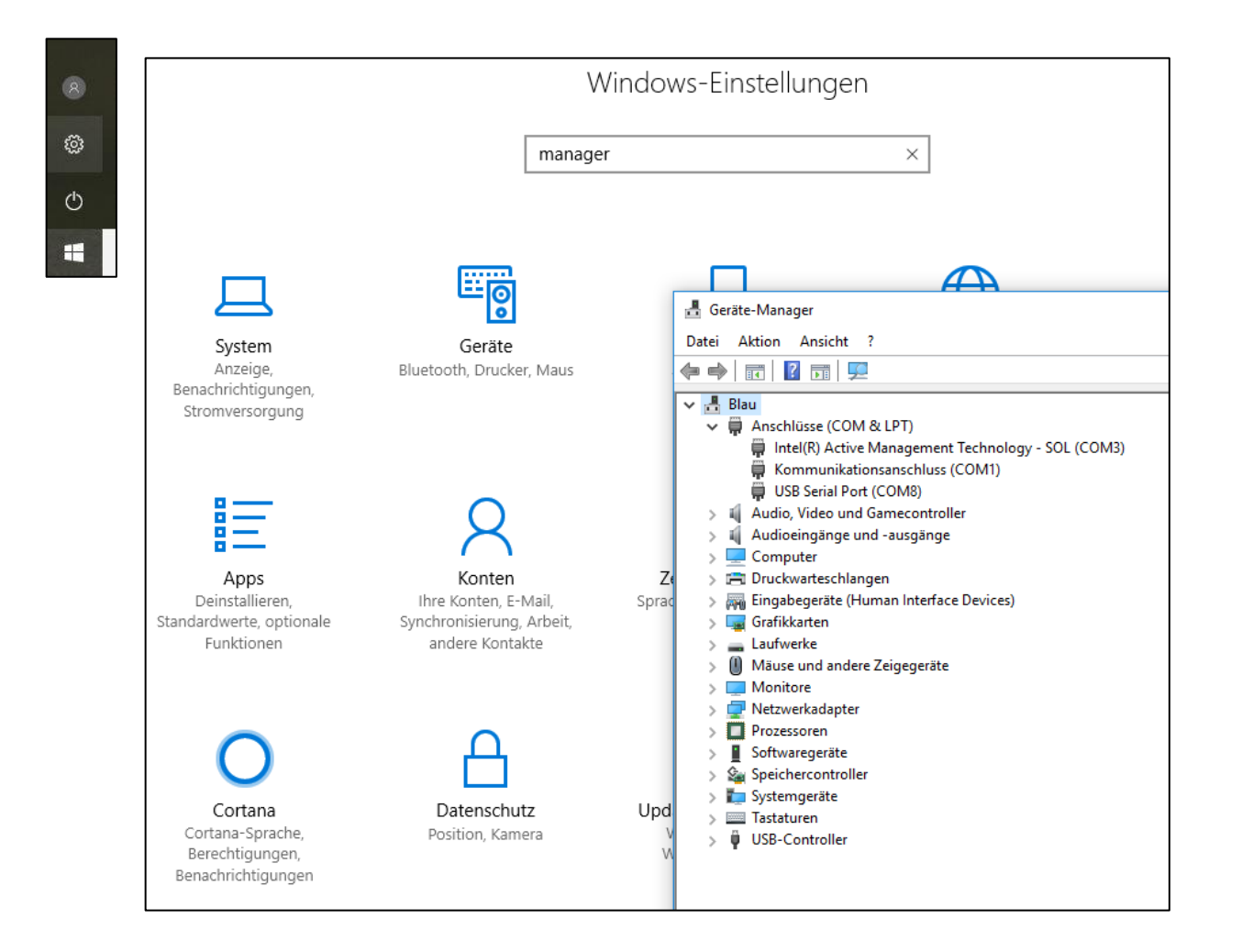

## <span id="page-31-0"></span>**16.5. USB-Computer-Schnittstelle**

Beim Einsatz mehrerer RLA<sup>net</sup>-Geräte im RS485-Datenkommunikationsnetzwerk kann die Schnittstelle zu einem PC (auch zu seinem USB-Anschluss) mit einem RS485-auf-USB-Adapter realisiert werden. Beim Ausführen der Service-Software kann die Knotennummer abgerufen oder geändert werden. Für die Twisted-Pair-Leitung des RS485-Bus ist eine Länge bis zu 500 m möglich. Auch bei einem Stand-Alone-Einsatz des RLA<sup>net</sup> kann der RS485-Bus verwendet werden, um eine größere Entfernung für die Kommunikation mit einem PC zu überbrücken.

Ein RS485-auf-USB-Adapter ermöglicht die Verbindung mit dem PC über den USB-Anschluss. Die COM-Schnittstelle wird vom Betriebssystem automatisch vergeben (siehe unten).

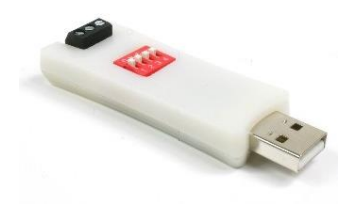

Das Produkt USB-RS485-Bridge des Herstellers IN-CIRCUIT (erhältlich über RS Components) wurde getestet und funktioniert einwandfrei. Die Treiberaktualisierung erfolgt über das Internet bei der Installation (http://www.in-circuit.de).

Einstellung der DIP-Schalter siehe unten:

DIP 1…4: OFF

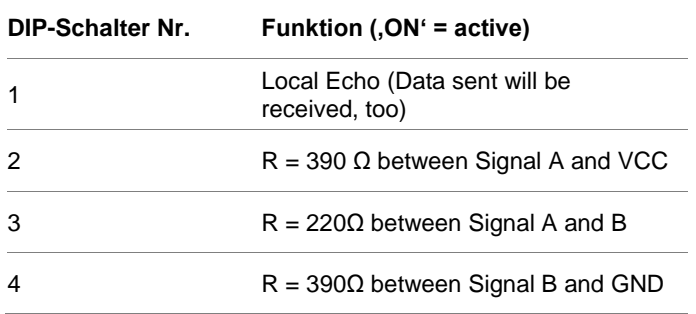

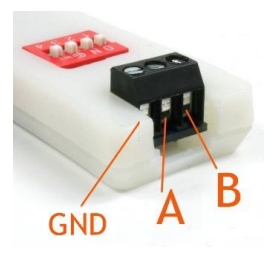

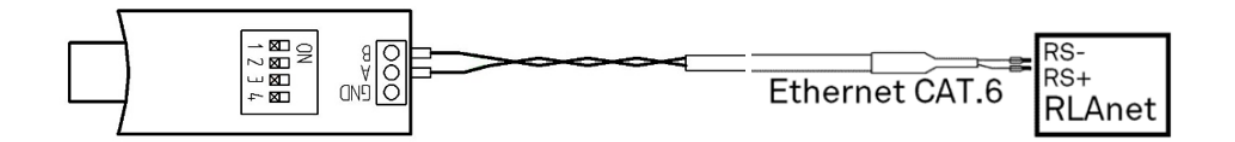

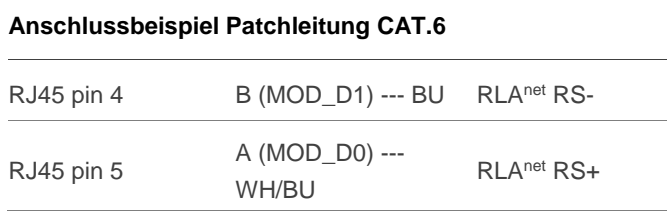

### <span id="page-32-0"></span>**16.6. Projektierungshinweis, Anschlusspläne**

Bei der Spannungsversorgung von Punktsensoren PSO und PSO+ muss beachtet werden, dass der Spannungsfall über die Versorgungsleitung nicht zu groß wird und die Stromgrenze der Spannungsquelle nicht überschritten wird.

Nennwerte des PSO und PSO+: Umin PSO = 16,8 V; In PSO = 20 mA

a) Der Spannungsfall auf der Versorgungsleitung

 $R = \frac{\rho * l}{4}$  $\overline{A}$  $Uv = Un - Umin PSO$   $n PSO = \frac{\frac{Uv}{R}}{\frac{R}{R}PSO}$ Beispiel 200 m Gesamtlänge; 0,5 mm<sup>2</sup>; ρ Kupfer = 0,018  $\frac{2mm^m}{m}$ ; Un = 24 Vdc  $R = \frac{0.018*200}{0.5}$  $\frac{18*200}{0.5}$ Ω = 7,2 Ω  $Uv = 24 V - 16,8 V = 7,2 V$   $n PSO = \frac{\frac{7.2 V}{7.2 R}}{\frac{7.2 R}{0.02 A}} = 50$  Stück Beispiel 350 m Gesamtlänge; 0,5 mm²  $R = \frac{0.018*350}{0.5}$  $\frac{18*350}{0.5}$ Ω = 12,6 Ω  $Uv = 24 V - 16,8 V = 7,2 V$   $n PSO = \frac{\frac{7.2 V}{12,6 Ω}}{0.02 A} = 28$  Stück

b) Die Stromgrenze der Spannungsquelle

#### **ACHTUNG!**

#### **Warnung vor Anlagenschäden durch Überlastung des Netzteils**

Bei Anschluss von PSO und PSO+-Sensoren maximalen Nennstrom beachten. Ggf. separates Netzteil verwenden.

Bei BARTEC-Wandgeräten wird ein Netzteil verwendet, welches der Stromversorgung der eingebauten Geräte dient. Sollen zusätzlich Punktsensoren PSO und PSO+ direkt an dieses Netzteil angeschlossen werden, muss der maximale Nennstrom berücksichtigt werden. Ein separates Netzteil muss verwendet werden.

Die Potentialtrennung zwischen Messkreis und der Spannungsversorgung, als auch zum Alarmkontakt in den Punktsensoren PSO und PSO+ ermöglicht den Einsatz von dezentralen Netzteilen.

Die Projektierung des Netzteils:

Nennstrom  $RLA<sup>net</sup>$ : Ir = 0.25 A Nennstrom PSO+/PSO: Ip = 20 mA Nennstrom Leistungsrelais-Spule (Beispiel): Is=90 mA

Im Wandgehäuse verbautes Universal-Netzteil (Beispiel): In = 0,63 A

$$
n\,PSO = \frac{\ln - \ln -1}{\ln n}
$$

Beispiel Universal-Netzteil: 1 RLA<sup>net</sup>:

$$
n \, PSO = \frac{0.63 \, A - 0.25 \, A}{0.02 \, A} = 19 \, \text{Stück}
$$

Beispiel Universal-Netzteil; 1 RLA<sup>net</sup>; 1 Leistungsrelais:  $n PSO = \frac{0.63 A - 0.25 A - 0.09 A}{0.02 A}$ 

 $\frac{0.25 A - 0.09 A}{0.02 A}$  = 15 Stück

Beispiel separates Universal-Netzteil:  $\ln = 1.2$  A  $n PSO = \frac{1.2 A}{0.22}$  $\frac{1,2 A}{0,02 A}$  = 60 Stück; max. 50 Stück pro RLA<sup>net</sup>

Werkskonfektionierte Geräte "RLA<sup>net</sup> im Wandgehäuse" sind entsprechend den nachfolgenden Anschlussplänen vorverdrahtet. Der Anschlussplan ist im Gehäuse als Schild eingeklebt.

Typ 17-85G5-21230901 IP-Gehäuse; 1 Universal-Netzteil; 1 RLAnet Garantierte Anzahl der vom Netzteil (0,63 A) versorgbaren PSO/PSO+: 19 Stück

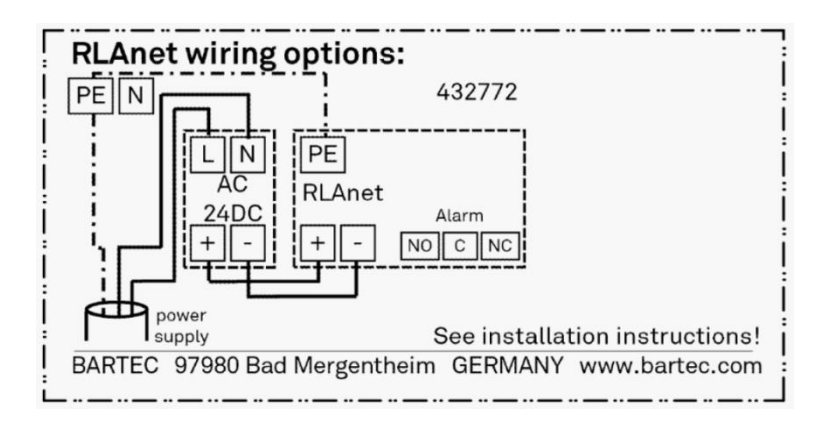

Typ 17-85G5-21230100 IP-Gehäuse; 1 Universal-Netzteil; 1 RLAnet; 1 Leistungsrelais Garantierte Anzahl der vom Netzteil (0,63 A) versorgbaren PSO/PSO+: 15 Stück

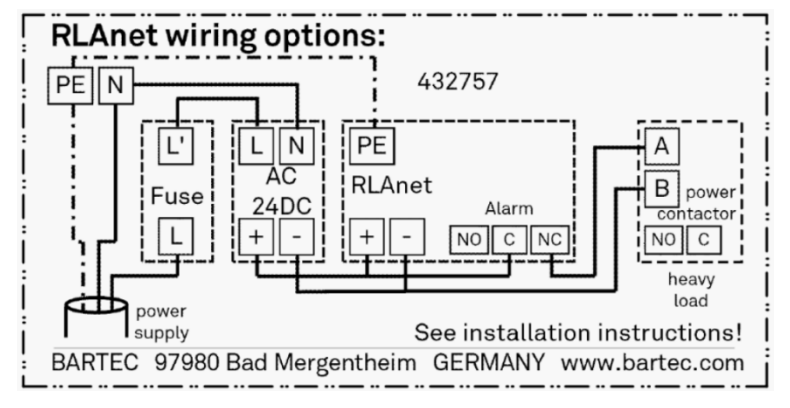

Typ 17-85G5-21230902 IP-Gehäuse; 1 Universal-Netzteil; 2 RLAnet Garantierte Anzahl der vom Netzteil (0,63 A) versorgbaren PSO/PSO+: 6 Stück

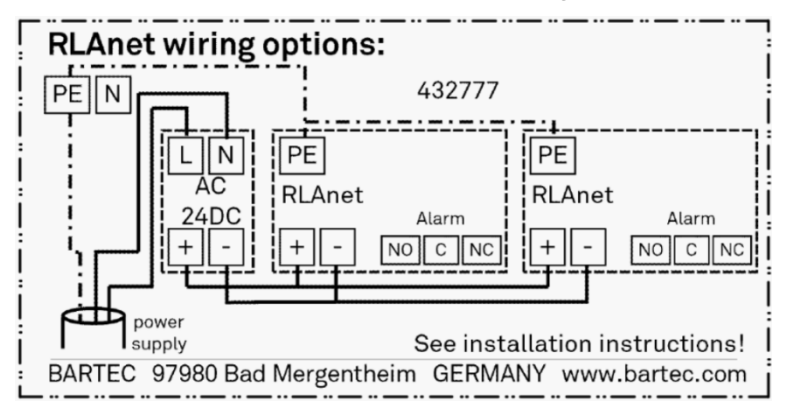

(weitere Typen auf Anfrage)

BARTEC GmbH Max-Eyth-Str. 16 97980 Bad Mergentheim Deutschland

Tel.: +49 7931 597 0

info@bartec.com

## **bartec.com**